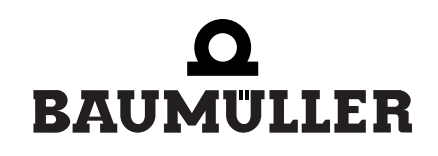

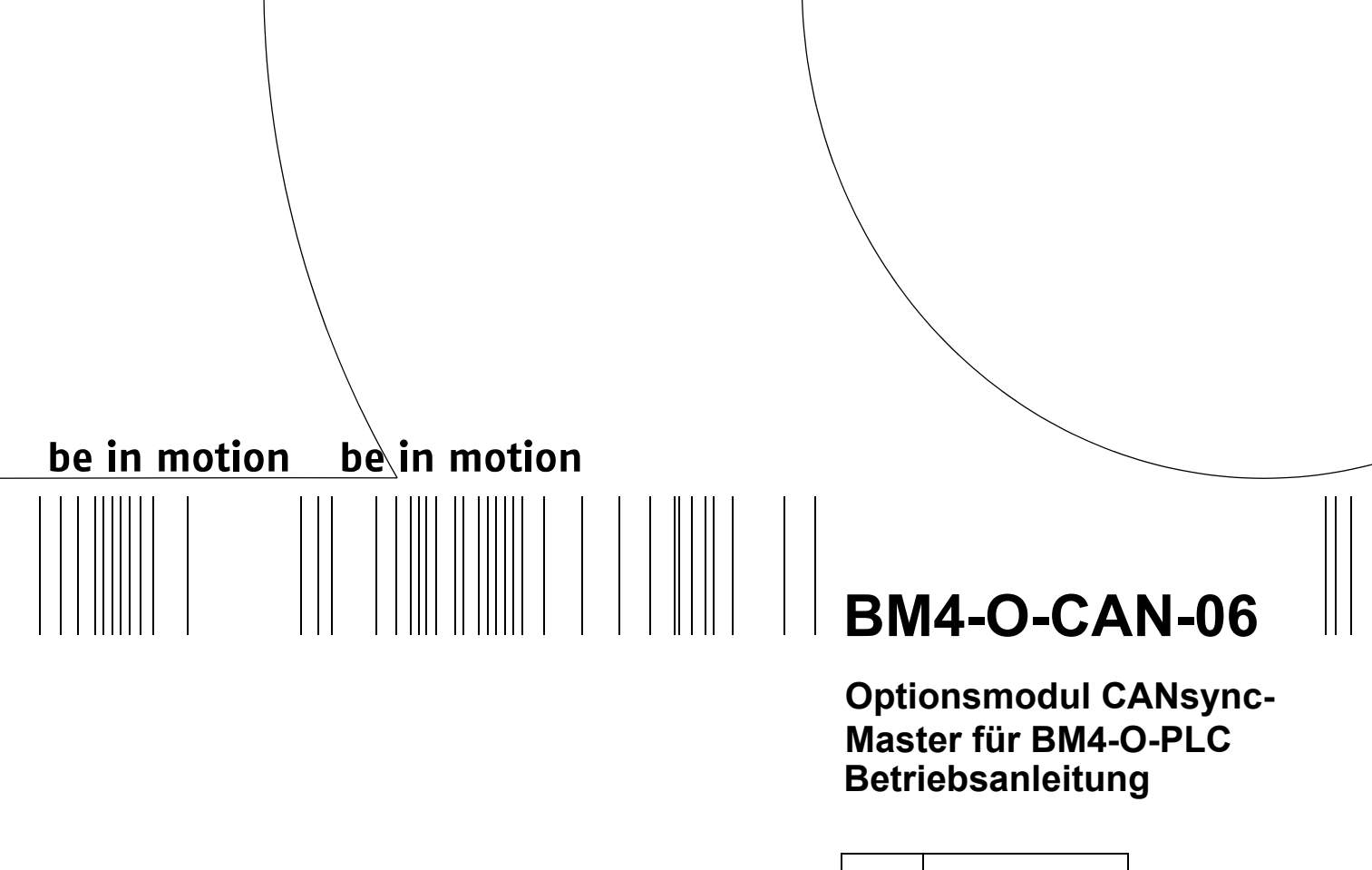

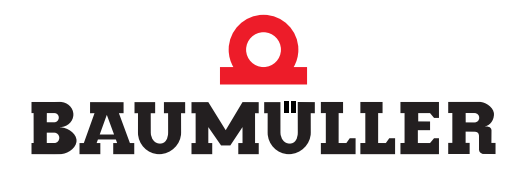

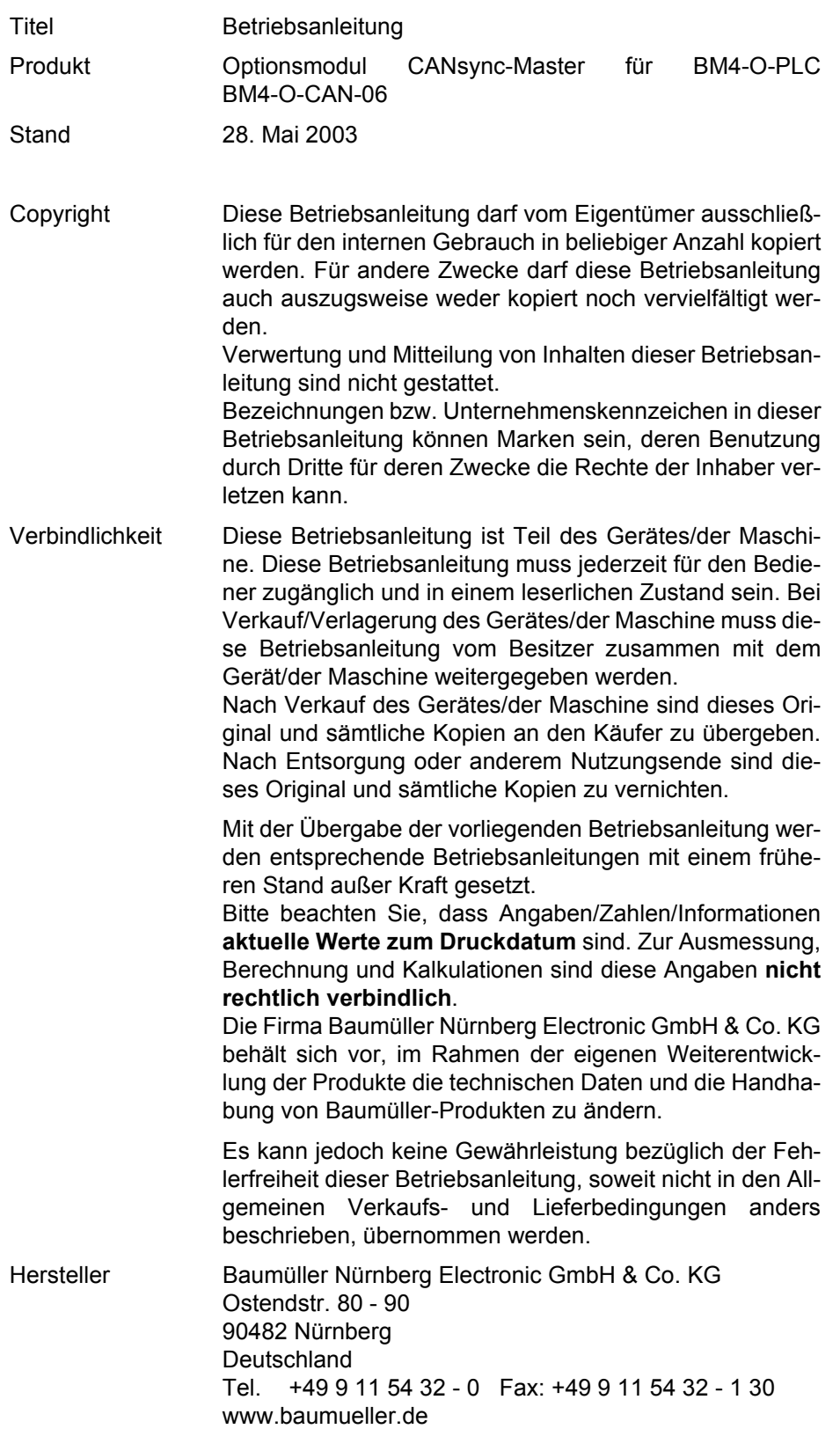

Hiermit zeigen wir an, dass die Baumüller Nürnberg Electronic GmbH & Co. KG im Wege der Verschmelzung mit Wirkung zum 01.12.2004 in der Baumüller Nürnberg GmbH aufgegangen ist. Ihr zukünftiger Ansprechpartner ist damit die

#### **Baumüller Nürnberg GmbH, Ostendstrasse 80-90, 90482 Nürnberg.**

Please notify that with effect from 01-12-2004 Baumüller Nürnberg Electronic GmbH & Co. KG merged with Baumüller Nürnberg GmbH. Your future business partner will be

#### **Baumüller Nürnberg GmbH, Ostendstrasse 80-90, 90482 Nürnberg.**

Par la présente, nous vous signalons qu'en voie de la fusion, la Baumüller Nürnberg Electronic GmbH & Co. KG a été intégrée à la Baumüller Nürnberg GmbH avec effet au 1 décembre 2004. Votre interlocuteur sera par conséquent la

#### **Baumüller Nürnberg GmbH, Ostendstrasse 80 – 90, 90482 Nürnberg.**

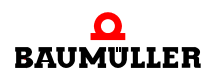

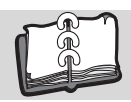

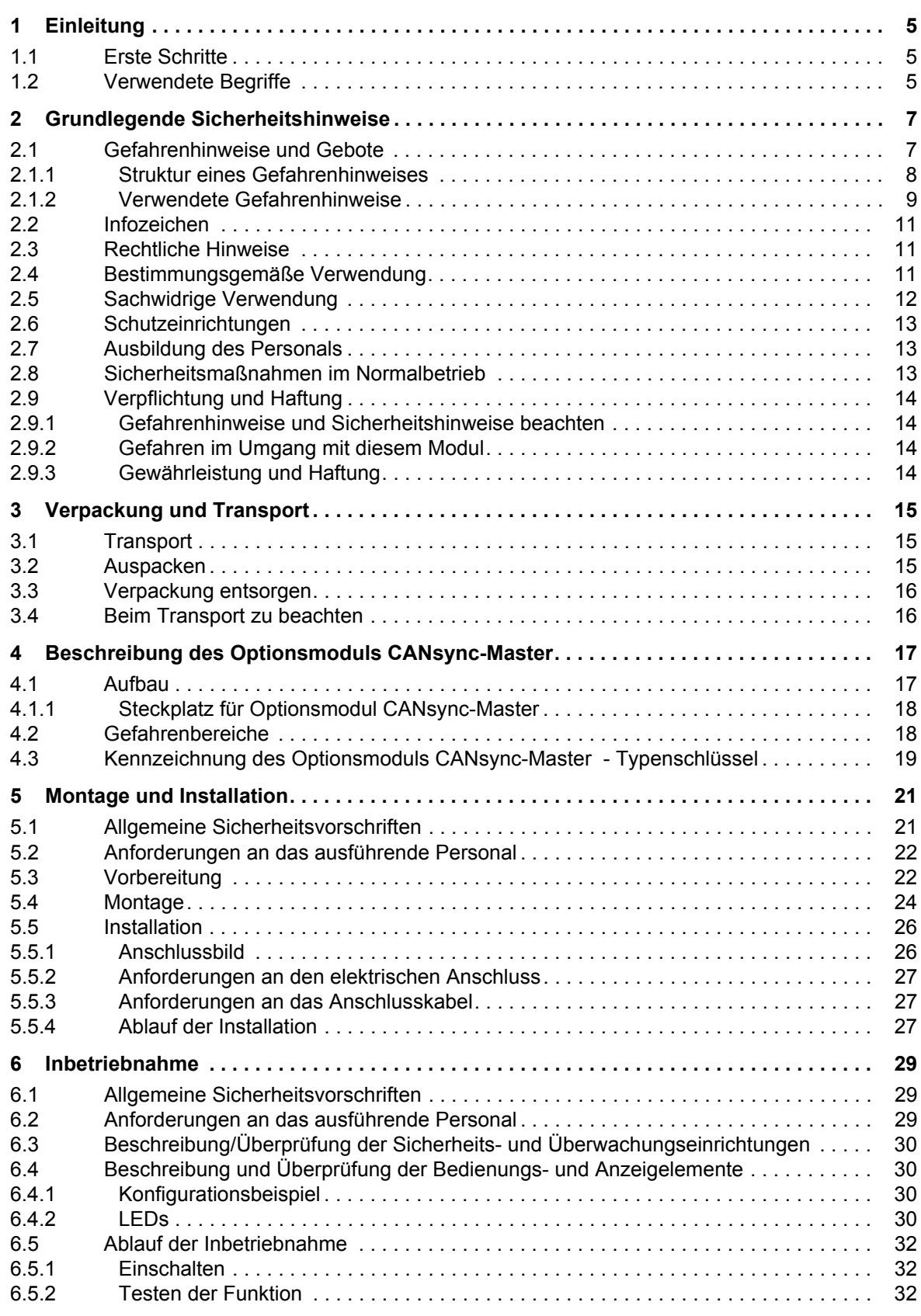

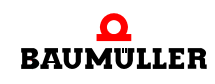

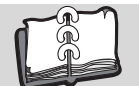

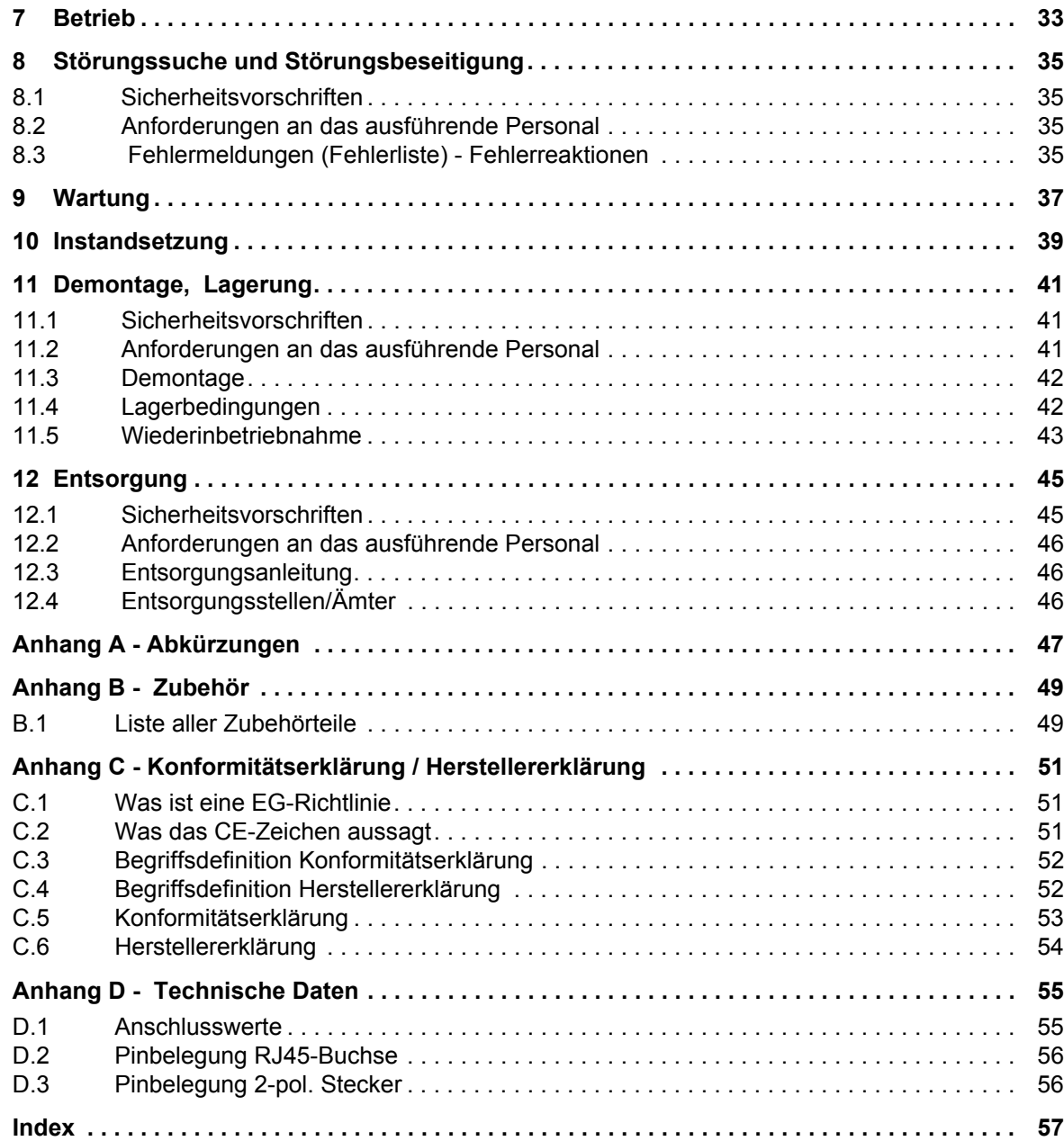

## <span id="page-6-7"></span>**1EINLEITUNG**

<span id="page-6-0"></span>Diese Betriebsanleitung ist ein wichtiger Bestandteil ihres b maXX 4400 Gerätes; lesen Sie daher nicht zuletzt im Interesse Ihrer eigenen Sicherheit diese Dokumentation komplett durch.

In diesem Kapitel beschreiben wir die ersten Schritte, die Sie nach Erhalt des Moduls ausführen sollten. Wir definieren Begriffe, die in dieser Dokumentation durchgängig verwendet werden, und geben Ihnen Hinweise, die beim Einsatz dieses Optionsmoduls beachtet werden müssen.

Weiterführende Informationen zum Betrieb und zum Einsatz der Module finden Sie In den Dokumentationen "Betriebsanleitung b maXX 4400", "Applikationshandbuch b maXX 4400" und "Applikationshandbuch CANsync".

#### <span id="page-6-8"></span><span id="page-6-1"></span>**1.1 Erste Schritte**

- **1** überprüfen Sie die Lieferung, siehe ⊳[Verpackung und Transport](#page-16-3)< ab Seite 15.
- **2** leiten Sie alle Unterlagen, die mit dem Steckmodul geliefert wurden, an die entsprechenden Stellen in ihrem Unternehmen weiter.
- **3** stellen Sie das geeignete Personal für Montage und Inbetriebnahme bereit.
- **4** übergeben Sie diese Betriebsanleitung an das Personal und stellen Sie sicher, dass insbesondere die hier angegebenen Sicherheitshinweise verstanden und befolgt werden können.

#### <span id="page-6-2"></span>**1.2 Verwendete Begriffe**

<span id="page-6-12"></span><span id="page-6-11"></span><span id="page-6-10"></span><span id="page-6-5"></span><span id="page-6-4"></span>Für das Baumüller-Produkt "Optionsmodul CANsync-Master für BM4-O-PLC " werden wir in dieser Dokumentation auch die Begriffe "Optionsmodul", "Steckmodul" oder "Optionsmodul CANsync-Master" verwenden.

<span id="page-6-9"></span><span id="page-6-6"></span><span id="page-6-3"></span>Für das Baumüller-Produkt "BM4-O-PLC-01" werden auch die Begriffe "b maXX PLC" oder "BM4-O-PLC" und für das Produkt "Grundgerät b maXX 4400" wird der Begriff "b maXX" verwendet.

Der Regler im Grundgerät wird auch "b maXX Regler" genannt.

Eine Liste der verwendeten Abkürzungen finden Sie in ⊳[Anhang A - Abkürzungen](#page-48-1)<br/><br> ab [Seite 47](#page-48-1).

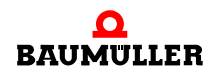

## <span id="page-8-4"></span><span id="page-8-2"></span><span id="page-8-0"></span>**2GRUNDLEGENDE SICHERHEITS-HINWEISE**

<span id="page-8-3"></span>Jedes Baumüller-Steckmodul haben wir nach strengen Sicherheitsvorgaben konstruiert und gefertigt. Trotzdem kann die Arbeit mit dem Steckmodul für Sie gefährlich sein.

In diesem Kapitel beschreiben wir Gefahren, die bei der Arbeit mit dem Baumüller-Steckmodul auftreten können. Gefahren verdeutlichen wir mit Symbolen (Icons). Alle in dieser Dokumentation verwendeten Symbole werden wir auflisten und erklären.

Wie Sie sich vor den einzelnen Gefahren im konkreten Fall schützen können, können wir in diesem Kapitel nicht erklären. In diesem Kapitel geben wir ausschließlich allgemeine Schutzmaßnahmen. Die konkreten Schutzmaßnahmen werden wir in den nachfolgenden Kapiteln immer direkt nach dem Hinweis auf die Gefahr geben.

#### <span id="page-8-1"></span>**2.1 Gefahrenhinweise und Gebote**

Gefahrenhinweise zeigen Ihnen Gefahren, die zu Verletzungen oder sogar zu Ihrem Tod führen können.

Beachten Sie immer die in dieser Dokumentation angegebenen Gefahrenhinweise.

Eine Gefahr teilen wir immer in eine der drei Gefahrenklassen ein. Jede Gefahrenklasse wird durch eines der folgenden Signalwörter gekennzeichnet:

**GEFAHR** (DANGER)

• erheblicher Sachschaden • schwere Körperverletzung • Tod - wird eintreffen

#### **WARNUNG** (WARNING)

• erheblicher Sachschaden • schwere Körperverletzung • Tod - kann eintreffen

#### **VORSICHT** (CAUTION)

• Sachschaden • leichte bis mittlere Körperverletzung - kann eintreffen

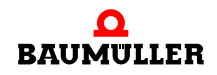

#### <span id="page-9-0"></span>**2.1.1 Struktur eines Gefahrenhinweises**

Die nachfolgenden zwei Beispiele zeigen den prinzipiellen Aufbau eines Gefahrenhinweises. Ein Dreieck wird verwendet, wenn vor einer Gefahr für Lebewesen gewarnt wird. Fehlt das Dreieck, beziehen sich die Gefahrenhinweise ausschließlich auf Sachschäden.

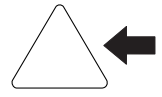

Ein Dreieck zeigt, dass hier eine Gefahr für Lebewesen ist. Die Farbe der Umrandung zeigt, wie groß die Gefahr ist - je dunkler die Farbe, desto größer ist die Gefahr.

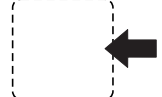

Das Icon im Viereck stellt die Gefahr dar. Die Farbe der Umrandung zeigt, wie groß die Gefahr ist - je dunkler die Farbe, desto größer ist die Gefahr.

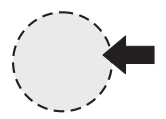

Das Icon im Kreis stellt ein Gebot dar. Dieses Gebot muss der Anwender befolgen. (Der Kreis ist gestrichelt dargestellt, weil nicht bei jedem Gefahrenhinweis ein Gebot als Icon vorhanden ist.)

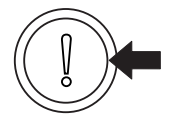

Der Kreis zeigt, dass eine Gefahr für Sachschaden existiert.

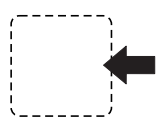

Das Icon im Viereck stellt die Gefahr dar.

Die Farbe der Umrandung zeigt, wie groß die Gefahr ist - je dunkler die Farbe, desto größer ist die Gefahr. (Das Viereck ist gestrichelt dargestellt, weil nicht bei jedem Gefahrenhinweis die Gefahr als Icon dargestellt wird)

Der Text neben den Icons ist folgendermaßen aufgebaut:

#### **HIER STEHT DAS SIGNALWORT, WELCHES DEN GRAD DER GEFAHR ANZEIGT**

Hier schreiben wir, ob eine oder mehrere der untenstehenden Folgen eintreffen, wenn dieser Warnhinweis nicht beachtet wird.

m hier beschreiben wir die möglichen Folgen. Die schlimmste Folge steht ganz rechts.

*Hier beschreiben wir die Gefahr.*

Hier beschreiben wir, was Sie tun können, um die Gefahr zu vermeiden.

**2**

#### <span id="page-10-0"></span>**2.1.2 Verwendete Gefahrenhinweise**

Steht vor einem Signalwort ein Gefahrzeichen:  $\triangle$  oder  $\triangle$  oder  $\triangle$ , dann bezieht sich der Sicherheitshinweis auf Personenschaden.

Steht vor einem Signalwort ein rundes Gefahrzeichen: (1) dann bezieht sich der Sicherheitshinweis auf Sachschaden.

#### **2.1.2.1 Gefahrenhinweise vor Personenschaden**

Zur optischen Unterscheidung verwenden wir für jede Klasse von Gefahrenhinweisen eine eigenen Umrandung für die dreieckigen Gefahrzeichen und die viereckigen Piktogramme.

Für die Gefahrenklasse GEFAHR (DANGER) verwenden wir das Gefahrzeichen  $\Lambda$ . Folgende Gefahrenhinweise dieser Gefahrenklasse verwenden wir in dieser Dokumentation.

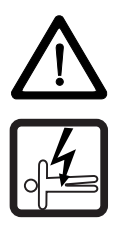

#### **GEFAHR** (DANGER)

Folgendes **wird eintreffen**, wenn Sie diesen Warnhinweis nicht beachten:

• schwere Körperverletzung • Tod

*Die Gefahr ist: Elektrizität. Hier wird die Gefahr gegebenenfalls genauer beschrieben.*

Hier beschreiben wir, was Sie tun können, um die Gefahr zu vermeiden.

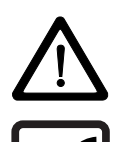

#### **GEFAHR** (DANGER)

Folgendes **wird eintreffen**, wenn Sie diesen Gefahrenhinweis nicht beachten:

• schwere Körperverletzung • Tod

*Die Gefahr ist: mechanische Einwirkung. Hier wird die Gefahr gegebenenfalls genauer beschrieben.*

Hier beschreiben wir, was Sie tun können, um die Gefahr zu vermeiden.

Für die Gefahrenklasse WARNUNG (WARNING) verwenden wir das Gefahrzeichen  $\mathbb{A}$ . Folgende Gefahrenhinweise dieser Gefahrenklasse verwenden wir in dieser Dokumentation.

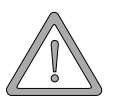

#### **WARNUNG** (WARNING)

Folgendes **kann eintreffen**, wenn Sie diesen Gefahrenhinweis nicht beachten:

 $\bullet$  schwere Körperverletzung  $\bullet$  Tod

*Die Gefahr ist: Elektrizität. Hier wird die Gefahr gegebenenfalls genauer beschrieben.*

Hier beschreiben wir, was Sie tun können, um die Gefahr zu vermeiden.

Für die Gefahrenklasse **VORSICHT** (CAUTION) verwenden wir das Gefahrzeichen  $\mathbb{A}$ . Folgende Gefahrenhinweise dieser Gefahrenklasse verwenden wir in dieser Dokumentation.

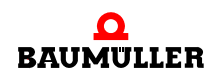

#### **VORSICHT** (CAUTION)

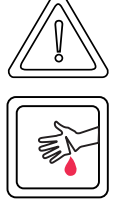

Folgendes **kann eintreffen**, wenn Sie diesen Gefahrenhinweis nicht beachten:

• leichte bis mittlere Körperverletzung

*Die Gefahr ist: scharfe Kanten. Hier wird die Gefahr gegebenenfalls genauer beschrieben.* Hier beschreiben wir, was Sie tun können, um die Gefahr zu vermeiden.

#### **VORSICHT** (CAUTION)

Folgendes **kann eintreffen**, wenn Sie diesen Warnhinweis nicht beachten:

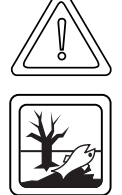

• Umweltverschmutzung

*Die Gefahr ist: unsachgemäße Entsorgung. Hier wird die Gefahr gegebenenfalls genauer beschrieben.*

Hier beschreiben wir, was Sie tun können, um die Gefahr zu vermeiden.

#### **2.1.2.2 Gefahrenhinweise vor Sachschaden**

Steht vor einem Signalwort ein rundes Gefahrzeichen: (1) dann bezieht sich der Sicherheitshinweis auf Sachschaden.

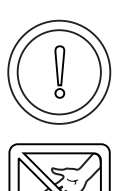

#### **VORSICHT** (CAUTION)

Folgendes **kann eintreffen**, wenn Sie diesen Gefahrenhinweis nicht beachten:

 $\bullet$  Sachschaden

*Die Gefahr ist: elektrostatische Entladung. Hier wird die Gefahr gegebenenfalls genauer beschrieben.*

Hier beschreiben wir, was Sie tun können, um die Gefahr zu vermeiden.

#### **2.1.2.3 Verwendete Gebotszeichen**

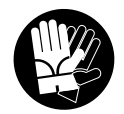

Sicherheitshandschuhe tragen

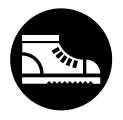

Sicherheitsschuhe tragen

**2**

#### <span id="page-12-0"></span>**2.2 Infozeichen**

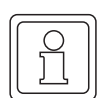

**HINWEIS**

Dieser Hinweis ist eine besonders wichtige Information.

#### <span id="page-12-1"></span>**2.3 Rechtliche Hinweise**

Diese Dokumentation wendet sich an technisch qualifiziertes Personal, welches speziell ausgebildet ist und gründlich mit allen Warnungen und Instandhaltungsmaßnahmen vertraut ist.

Die Geräte sind nach dem Stand der Technik gefertigt und betriebssicher. Sie lassen sich gefahrlos installieren und in Betrieb setzen und funktionieren problemlos, wenn sichergestellt ist, dass die Hinweise der Dokumentation beachtet werden.

Der Benutzer trägt die Verantwortung für die Durchführung von Service und Inbetriebnahme gemäss den Sicherheitsvorschriften der geltenden Normen und allen anderen relevanten staatlichen oder örtlichen Vorschriften betreffend Leiterdimensionierung und Schutz, Erdung, Trennschalter, Überstromschutz usw.

Für Schäden, die bei der Montage oder beim Anschluss entstehen, haftet der Benutzer.

#### <span id="page-12-2"></span>**2.4 Bestimmungsgemäße Verwendung**

Sie müssen das Steckmodul immer bestimmungsgemäß verwenden. Untenstehend haben wir einige wichtige Hinweise für Sie zusammengestellt. Die untenstehenden Hinweise sollen Ihnen ein Gefühl für die bestimmungsgemäße Verwendung des Steckmoduls geben. Mit den untenstehenden Hinweisen erheben wir keinen Anspruch auf Vollständigkeit - beachten Sie alle in dieser Betriebsanleitung gegebenen Hinweise.

- m Sie dürfen das Steckmodul nur in Geräte der Reihe b maXX 4400 einbauen.
- **Projektieren Sie die Anwendung so, dass Sie das Steckmodul immer innerhalb seiner** Spezifikationen betreiben.
- m Sorgen Sie dafür, dass ausschließlich qualifiziertes Personal mit diesem Steckmodul arbeitet.
- Montieren Sie das Steckmodul nur an dem/den vorgegebenen Steckplatz/Steckplätzen.
- **Installieren Sie das Steckmodul so wie in es in dieser Dokumentation vorgegeben ist.**
- m Sorgen Sie dafür, dass die Anschlüsse immer den vorgegebenen Spezifikationen entsprechen.
- **Betreiben Sie das Steckmodul nur, wenn es technisch einwandfrei ist.**
- **Betreiben Sie das Steckmodul immer in einer Umgebung, wie sie in den "Technischen** Daten" vorgeschrieben ist.
- m Betreiben Sie das Steckmodul immer in serienmäßigem Zustand. Aus Sicherheitsgründen dürfen Sie das Steckmodul nicht umbauen.

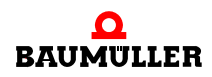

**• Beachten Sie alle diesbezüglichen Hinweise, falls Sie das Steckmodul lagern.** 

Sie verwenden das Steckmodul dann bestimmungsgemäß, wenn Sie alle Hinweise und Informationen dieser Betriebsanleitung beachten.

#### <span id="page-13-0"></span>**2.5 Sachwidrige Verwendung**

Im Folgenden listen wir einige Beispiele sachwidriger Verwendung auf. Die untenstehenden Hinweise sollen Ihnen ein Gefühl dafür geben, was eine sachwidrige Verwendung des Steckmoduls ist. Wir können aber nicht alle erdenklichen sachwidrigen Verwendungen hier auflisten. Alle Verwendungen, bei denen die Hinweise dieser Dokumentation missachtet werden, sind sachwidrig und somit verboten, insbesondere in folgenden Fällen:

- Sie haben das Steckmodul in andere Geräte als die Reihe b maXX 4400 eingebaut.
- **Sie haben Hinweise dieser Betriebsanleitung missachtet.**
- Sie haben das Steckmodul nicht bestimmungsgemäß verwendet.
- o Sie haben das Steckmodul
	- unsachgemäß montiert,
	- unsachgemäß angeschlossen,
	- unsachgemäß in Betrieb genommen,
	- unsachgemäß bedient,
	- von nicht bzw. nicht ausreichend qualifiziertem Personal montieren, anschließen, in Betrieb nehmen und betreiben lassen,
	- überlastet,
	- n betrieben
		- mit defekten Sicherheitseinrichtungen,
		- mit nicht ordnungsgemäß angebrachten bzw. ohne Sicherheitsvorrichtungen,
		- $\bullet$  mit nicht funktionsfähigen Sicherheits- und Schutzvorrichtungen
		- außerhalb der vorgeschriebenen Umgebungsbedingungen
- Sie haben das Steckmodul umgebaut, ohne dass dies schriftlich von der Firma Baumüller Nürnberg Electronic GmbH & Co. KG genehmigt wurde.
- Sie haben die Anweisungen bezüglich Wartung in den Komponentenbeschreibungen nicht beachtet.
- Sie haben das Steckmodul unsachgemäß mit Produkten anderer Hersteller kombiniert.
- Sie haben das Antriebssystem mit fehlerhaften und/oder fehlerhaft dokumentierten Produkten anderer Hersteller kombiniert.
- **Ihre selbsterstellte Software der PLC enthält Programmierfehler, die zu einer Fehlfunk**tion führen.

Die "Allgemeinen Verkaufs- und Lieferbedingungen" Version 1.1 vom 15.02.2002 bzw. die jeweils neueste Version der Firma Baumüller Nürnberg Electronic GmbH & Co. KG gelten grundsätzlich. Diese stehen Ihnen spätestens seit Vertragsabschluss zur Verfügung.

**2**

#### <span id="page-14-0"></span>**2.6 Schutzeinrichtungen**

Während des Transports werden die Steckmodule durch ihre Verpackung geschützt. Entnehmen Sie das Steckmodul erst unmittelbar vor der Montage der Transportverpackung.

<span id="page-14-4"></span>Die Abdeckhaube des Reglerteils der b maXX Geräte schützt in Schutzklasse IP20 die Steckmodule vor Verschmutzung und Schäden durch statische Entladungen bei Berührungen. Stecken Sie daher nach erfolgter Montage des Steckmoduls die Abdeckhaube wieder auf.

#### <span id="page-14-1"></span>**2.7 Ausbildung des Personals**

<span id="page-14-6"></span><span id="page-14-5"></span><span id="page-14-3"></span>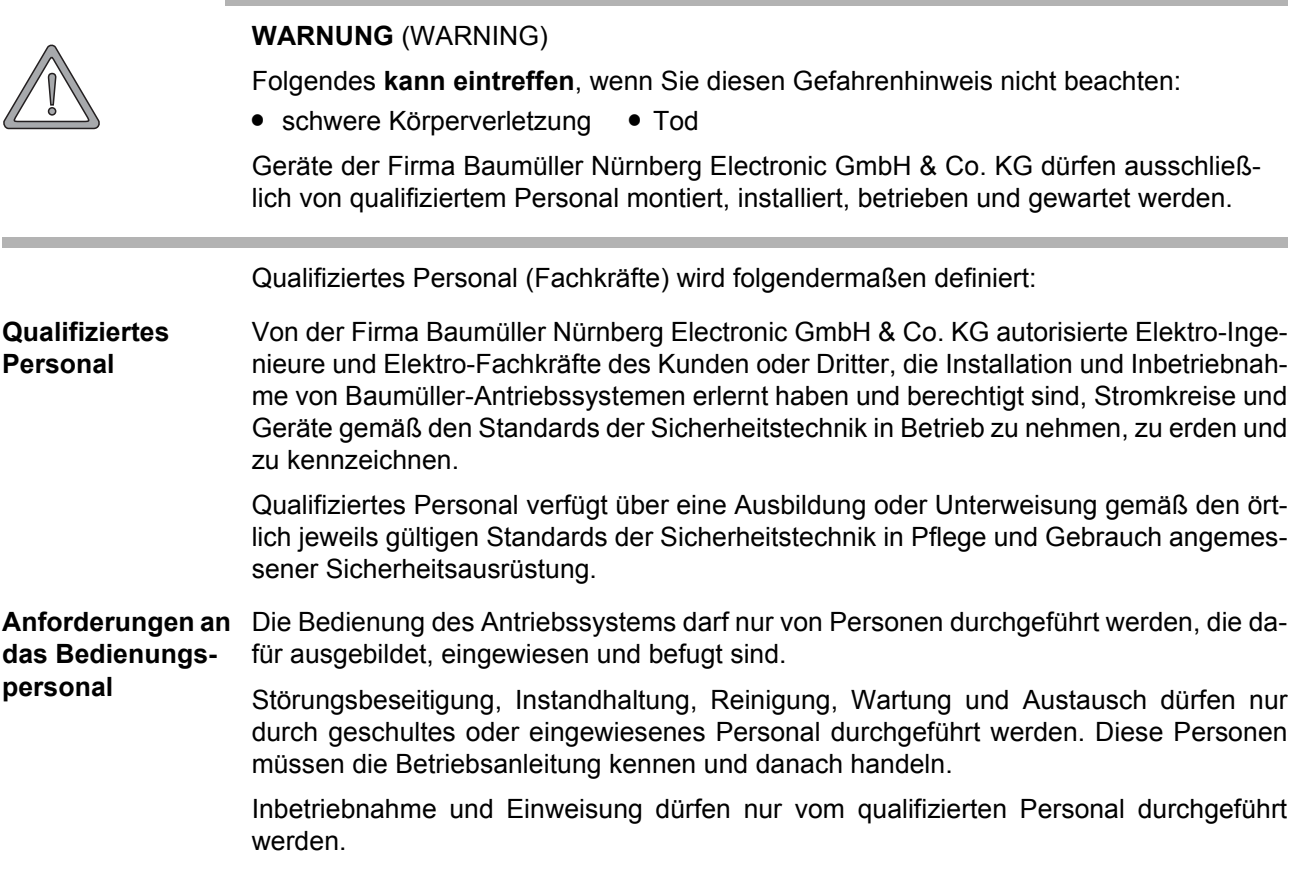

#### <span id="page-14-2"></span>**2.8 Sicherheitsmaßnahmen im Normalbetrieb**

- h Beachten Sie am Aufstellort des Gerätes die gültigen Sicherheitsbestimmungen für die Anlage, in die dieses Gerät eingebaut ist.
- **O** Versehen Sie das Gerät mit zusätzlichen Überwachungs- und Schutzeinrichtungen, falls Sicherheitsbestimmungen dies fordern.
- h Beachten Sie die Sicherheitsmaßnahmen für das Gerät, in das das Steckmodul eingebaut ist.

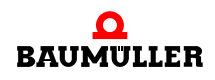

#### <span id="page-15-5"></span><span id="page-15-0"></span>**2.9 Verpflichtung und Haftung**

.

Damit Sie sicherheitsgerecht mit diesem Optionsmodul CANsync-Master arbeiten können, müssen Sie die Gefahrenhinweise und Sicherheitshinweise dieser Dokumentation kennen und beachten.

#### <span id="page-15-1"></span>**2.9.1 Gefahrenhinweise und Sicherheitshinweise beachten**

Wir verwenden in dieser Betriebsanleitung optisch einheitliche Sicherheitshinweise, die sie vor Personen- und Sachschäden bewahren sollen.

#### **WARNUNG** (WARNING)

Folgendes **kann eintreffen**, wenn Sie diesen Gefahrenhinweis nicht beachten:

• schwere Körperverletzung • Tod

Alle Personen, die an und mit Geräten der Reihe b maXX arbeiten, müssen bei ihren Arbeiten diese Betriebsanleitung verfügbar haben und die hierin enthaltenen Anweisungen und Hinweise - insbesondere die Sicherheitshinweise - beachten.

Außerdem müssen alle Personen, die an diesem Gerät arbeiten, zusätzlich alle Regeln und Vorschriften, die am Einsatzort gelten, kennen und beachten.

#### <span id="page-15-2"></span>**2.9.2 Gefahren im Umgang mit diesem Modul**

Das Optionsmodul CANsync-Master wurde nach dem Stand der Technik und unter Einhaltung der geltenden Richtlinien und Normen entwickelt und gefertigt. Dennoch können bei der Verwendung Gefahren entstehen. Eine Übersicht möglicher Gefahren finden Sie im Kapitel ⊳[Grundlegende Sicherheitshinweise](#page-8-0)< ab Seite 7 und in ⊳[Abbildung 3](#page-20-1)< auf [Seite 19](#page-20-1).

Weiterhin warnen wir Sie vor der akuten Gefahr an der entsprechenden Stelle in dieser Dokumentation.

#### <span id="page-15-4"></span><span id="page-15-3"></span>**2.9.3 Gewährleistung und Haftung**

Alle Angaben in dieser Dokumentation sind unverbindliche Kundeninformationen, unterliegen einer ständigen Weiterentwicklung und werden laufend durch unseren permanenten Änderungsdienst aktualisiert.

Gewährleistungs- und Haftungsansprüche gegen die Firma Baumüller Nürnberg Electronic GmbH & Co. KG sind ausgeschlossen, wenn insbesondere eine oder mehrere der von uns in ⊳[Sachwidrige Verwendung](#page-13-0)< ab Seite 12 oder unten aufgeführten Ursachen den Schaden bewirkt hat/haben:

**• Eintritt eines Katastrophenfalls durch Fremdkörpereinwirkung bzw. höhere Gewalt** 

## <span id="page-16-7"></span><span id="page-16-3"></span>**3VERPACKUNG UND TRANSPORT**

<span id="page-16-5"></span><span id="page-16-0"></span>Jedes Baumüller-Steckmodul haben wir vor dem Versand so verpackt, dass eine Beschädigung während des Transports sehr unwahrscheinlich ist.

#### <span id="page-16-1"></span>**3.1 Transport**

- Die Steckmodule werden im Herstellerwerk entsprechend der Bestellung verpackt.
- h Vermeiden Sie starke Transporterschütterungen und harte Stöße (max. 1 *g*).
- **O** Vermeiden Sie statische Entladungen auf die elektronischen Bauteile der Steckmodule.
- **O** Entnehmen Sie das Steckmodul erst unmittelbar vor der Montage der schützenden Verpackung.

#### <span id="page-16-4"></span><span id="page-16-2"></span>**3.2 Auspacken**

Nach dem Erhalt des noch verpackten Steckmoduls:

**O** Prüfen Sie, ob Transportschäden an der Verpackung erkennbar sind!

wenn ja:

**O** Reklamieren Sie sofort beim Anlieferer. Lassen Sie sich die Reklamation schriftlich bestätigen und setzen Sie sich bitte sofort mit der für Sie zuständigen Vertretung der Fa. Baumüller Nürnberg Electronic GmbH & Co. KG in Verbindung.

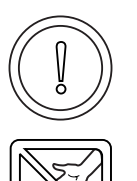

#### **VORSICHT** (CAUTION)

Folgendes **kann eintreffen**, wenn Sie diesen Gefahrenhinweis nicht beachten:

<span id="page-16-6"></span> $\bullet$  Sachschaden

*Die Gefahr ist: elektrostatische Entladung. Wenn Sie das Steckmodul, speziell dessen elektronische Bauteile elektrostatischen Entladungen durch Berühren mit der Hand aussetzen, kann es Schaden nehmen oder ganz zerstört werden.*

Beachten Sie im Umgang mit dem Steckmodul die Vorschriften und Hinweise zum Umgang mit elektrostatisch empfindlichen Bauteilen.

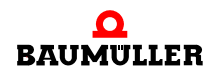

Ist kein Transportschaden erkennbar:

- $\circ$  Öffnen Sie die Verpackung des Moduls.
- **O** Überprüfen Sie den Lieferumfang anhand des Lieferscheins.

Der Lieferumfang ist:

- m **Optionsmodul CANsync-Master für BM4-O-PLC (BM4-O-CAN-06 )**
- m diese Betriebsanleitung inklusive Konformitätserklärung/Herstellererklärung
- $\bullet$  Beipack
- **O** Stecken Sie das Modul zum Transport zurück in die Verpackung.
- **O Reklamieren Sie bei der zuständigen Baumüller-Vertretung, falls Sie einen Transport**schaden erkennen oder die Lieferung nicht vollständig ist.

#### <span id="page-17-0"></span>**3.3 Verpackung entsorgen**

Die Verpackung besteht aus Karton und Kunststoff.

<span id="page-17-5"></span>**O** Beachten Sie die örtlichen Entsorgungsvorschriften, falls Sie die Verpackung entsorgen.

#### <span id="page-17-1"></span>**3.4 Beim Transport zu beachten**

Für den ersten Transport des Moduls wurde das Gerät im Herstellerwerk verpackt. Falls Sie das Modul später einmal transportieren müssen, beachten Sie bitte folgendes:

**O** Verwenden Sie die Originalverpackung

oder

**O** verwenden Sie eine für ESD-empfindliche Baugruppen geeignete Verpackung.

Stellen Sie sicher, dass folgende Bedingungen während des gesamten Transports erfüllt werden:

- <span id="page-17-4"></span><span id="page-17-2"></span> $\bullet$  2 K 3 (Klimaklasse)
- $\bullet$  30 °C bis + 70 °C (Temperaturbereich)
- <span id="page-17-3"></span>• max. 1 *g* (Vibration, Schock, Dauerschock)

## <span id="page-18-0"></span>**4BESCHREIBUNG DES OPTIONSMO-DULS CANSYNC-MASTER**

In diesem Kapitel beschreiben wir das Optionsmodul Optionsmodul CANsync-Master für BM4-O-PLC und erklären den auf dem Steckmodul angebrachten Typenschlüssel.

#### <span id="page-18-1"></span>**4.1 Aufbau**

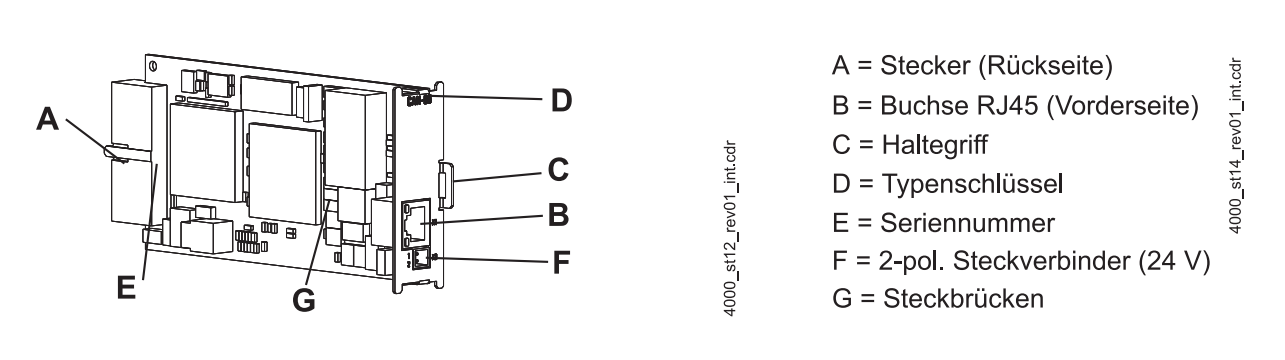

<span id="page-18-2"></span>Abbildung 1: Steckmodul BM4-O-CAN-06

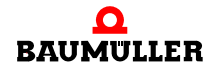

#### <span id="page-19-0"></span>**4.1.1 Steckplatz für Optionsmodul CANsync-Master**

Für das Optionsmodul CANsync-Master für BM4-O-PLC (BM4-O-CAN-06) ist der Steckplatz **G** vorgesehen.

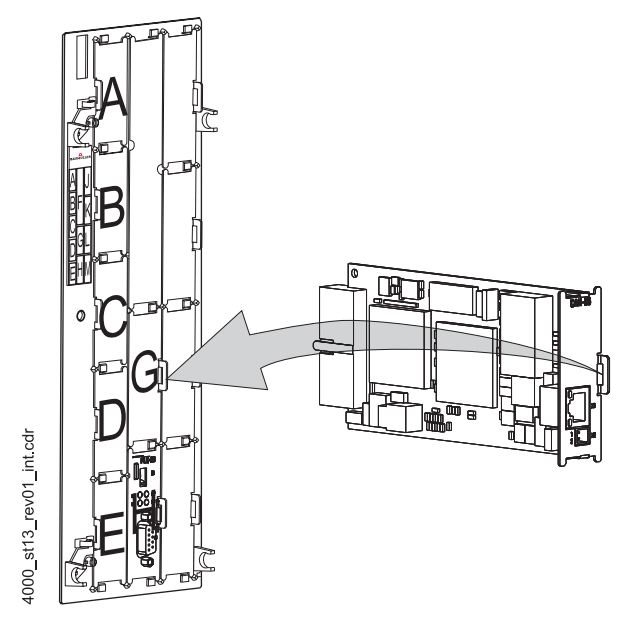

Abbildung 2: Optionsmodul CANsync-Master, Steckplatz G mit Optionsmodul BM4-O-PLC in Steckplatz H

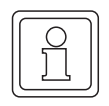

#### **HINWEIS**

Falls Sie ein Steckmodul in einen nicht geeigneten Steckplatz stecken, funktioniert es nicht. Wir haben sichergestellt, dass das Steckmodul hierbei nicht beschädigt werden kann.

#### <span id="page-19-1"></span>**4.2 Gefahrenbereiche**

Die größten Gefahren gehen vom Grundgerät b maXX 4400 aus, in das dieses Modul eingesteckt ist. Beachten Sie alle Sicherheitshinweise des Grundgerätes b maXX 4400. Die nachfolgende Abbildung gibt einen Überblick über die an dem Steckmodul vorhandenen Gefahrenbereiche.

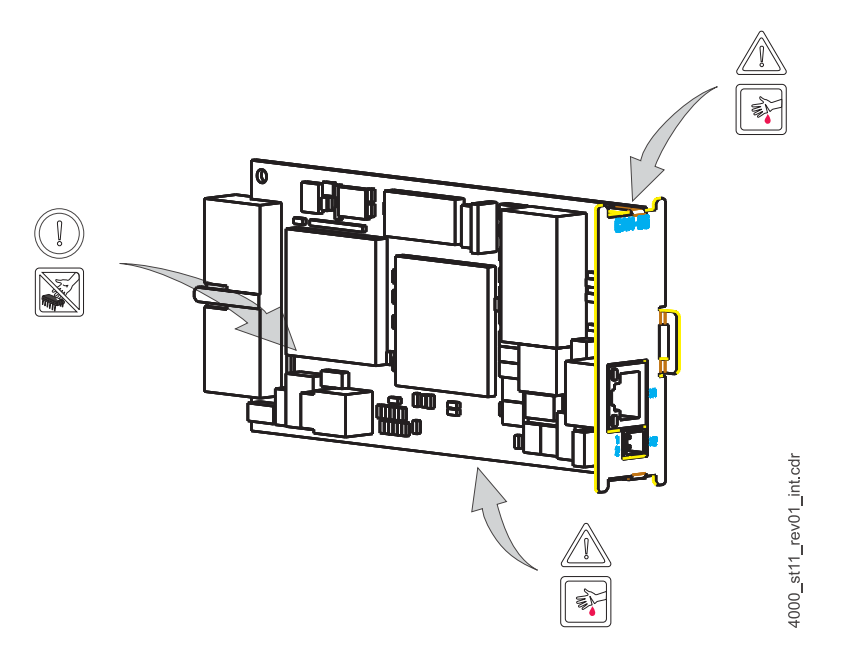

<span id="page-20-1"></span>Abbildung 3: Gefahrenbereiche

#### <span id="page-20-0"></span>**4.3 Kennzeichnung des Optionsmoduls CANsync-Master - Typenschlüssel**

<span id="page-20-2"></span>Auf dem Frontblech finden Sie den Typenschlüssel ("D" in  $\triangleright$  Abbildung 1< [auf Seite 17\)](#page-18-2) und auf dem Aufkleber ("E" in ⊳Abbildung 1< [auf Seite 17\)](#page-18-2) die Seriennummer des Steckmoduls.

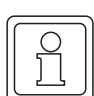

#### **HINWEIS**

Dieser Typenschlüssel gilt ausschließlich für das Optionsmodul CANsync-Master der Reihe b maXX 4400. Andere Steckmodule haben einen eigenen Typenschlüssel.

<span id="page-20-5"></span><span id="page-20-4"></span><span id="page-20-3"></span>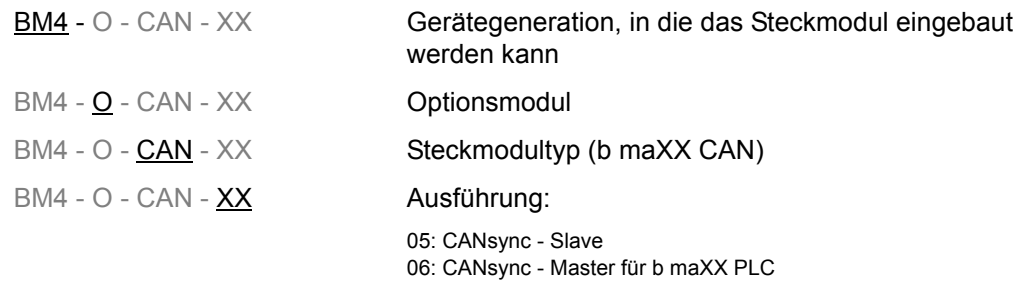

Diesen Typenschlüssel finden Sie auf der Vorderseite des Frontblechs und auf dem Aufkleber. Der Typenschlüssel enthält die grundlegenden Daten des Steckmoduls. Anhand des Typenschlüssels finden Sie im Kapitel "Technischen Daten" weitere Daten. Eine Zu-sammenstellung aller Technischen Daten finden Sie im ⊳[Anhang D - Technische Daten](#page-56-2)< [ab Seite 55](#page-56-2).

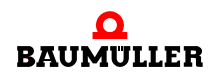

**4**

## <span id="page-22-2"></span>**5MONTAGE UND INSTALLATION**

<span id="page-22-0"></span>In diesem Kapitel beschreiben wir die mechanische Montage und elektrische Installation eines Optionsmoduls CANsync-Master für b maXX PLC.

Die Montage/Installation besteht aus folgenden Schritten:

- **1** Steckmodul montieren.
- **2** Steckmodul mit Signalkabeln und Spannungsversorgung verbinden.

#### <span id="page-22-1"></span>**5.1 Allgemeine Sicherheitsvorschriften**

- **O** Beachten Sie die Informationen in den Kapiteln ▶ [Grundlegende Sicherheitshinweise](#page-8-2)< [ab Seite 7.](#page-8-2)
- **O** Beachten Sie alle Bereiche am b maXX-Gerät, die für Sie bei der Montage gefährlich sein könnten.

Die nachfolgende Abbildung gibt einen Überblick über die am Steckmodul vorhandenen Gefahrenbereiche.

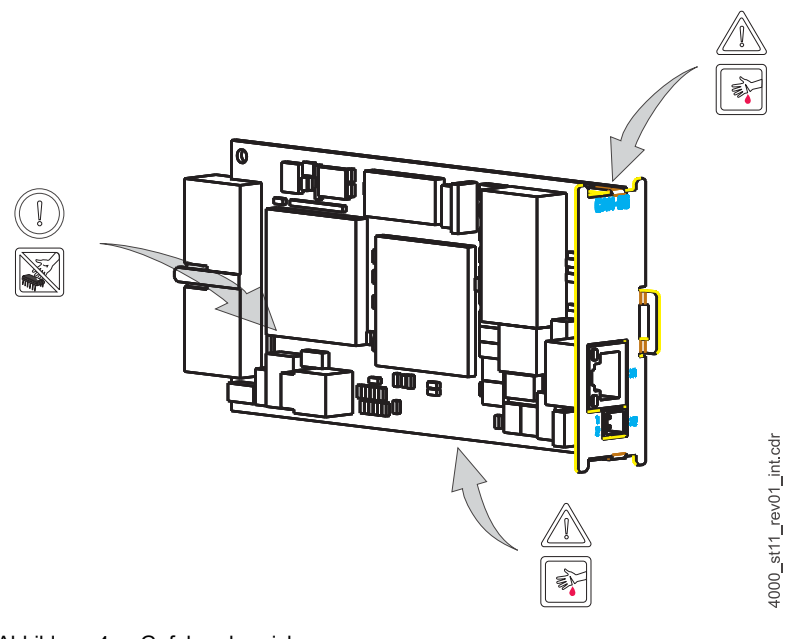

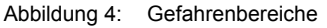

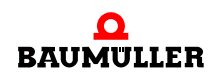

#### <span id="page-23-0"></span>**5.2 Anforderungen an das ausführende Personal**

#### **GEFAHR** (DANGER)

Folgendes **wird eintreffen**, wenn Sie diesen Warnhinweis nicht beachten:

• schwere Körperverletzung • Tod

*Die Gefahr ist: Elektrizität. Gerät und Umgebung im Schaltschrank können lebensgefährliche Spannungen führen.*

Stellen Sie sicher bevor Sie mit den Arbeiten anfangen, dass Gerät und Umgebung spannungsfrei sind.

Beachten Sie die einschlägigen Sicherheitsvorschriften beim Umgang mit hochspannungsführenden Geräten.

Stellen Sie sicher, dass ausschließlich qualifiziertes Personal dieses Steckmodul montiert und installiert.

<span id="page-23-3"></span>Qualifiziertes Personal sind Personen, die aufgrund ihrer Ausbildung, Erfahrung, Unterweisung sowie Kenntnisse über einschlägige Normen und Bestimmungen, Unfallverhütungsvorschriften und Betriebsverhältnisse von dem für Sicherheit der Anlage Verantwortlichen berechtigt worden sind, die jeweils erforderlichen Tätigkeiten auszuführen und dabei mögliche Gefahren erkennen und vermeiden können. Die für die Arbeit mit der Einheit erforderlichen Qualifikationen sind beispielsweise:

m Ausbildung oder Unterweisung gemäß den Standards der Sicherheitstechnik in Pflege und Gebrauch angemessener Sicherheitsausrüstung.

#### <span id="page-23-1"></span>**5.3 Vorbereitung**

**O** Vergewissern Sie sich anhand des Typenschlüssels (siehe "D" in ⊳[Abbildung 5](#page-23-2)< auf [Seite 22\)](#page-23-2), dass Sie das richtige Steckmodul bereithalten.

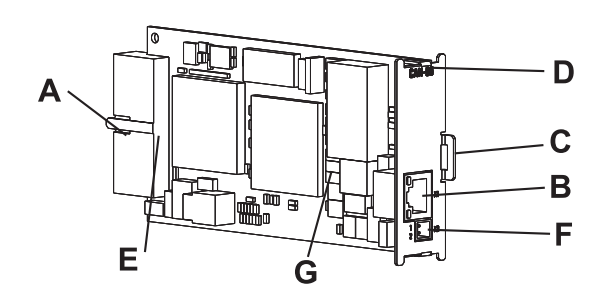

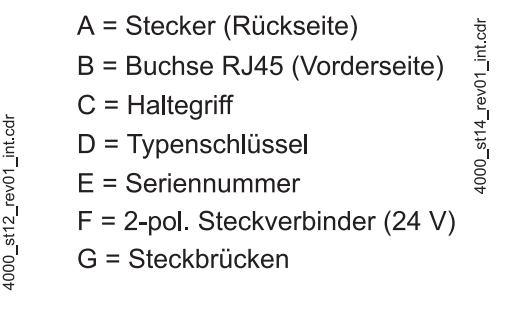

<span id="page-23-2"></span>Abbildung 5: CANsync-Master für b maXX PLC

<span id="page-23-4"></span>**O** Ermitteln Sie den richtigen Steckplatz (siehe **>Abbildung 6**< [auf Seite 23](#page-24-0)).

**5**

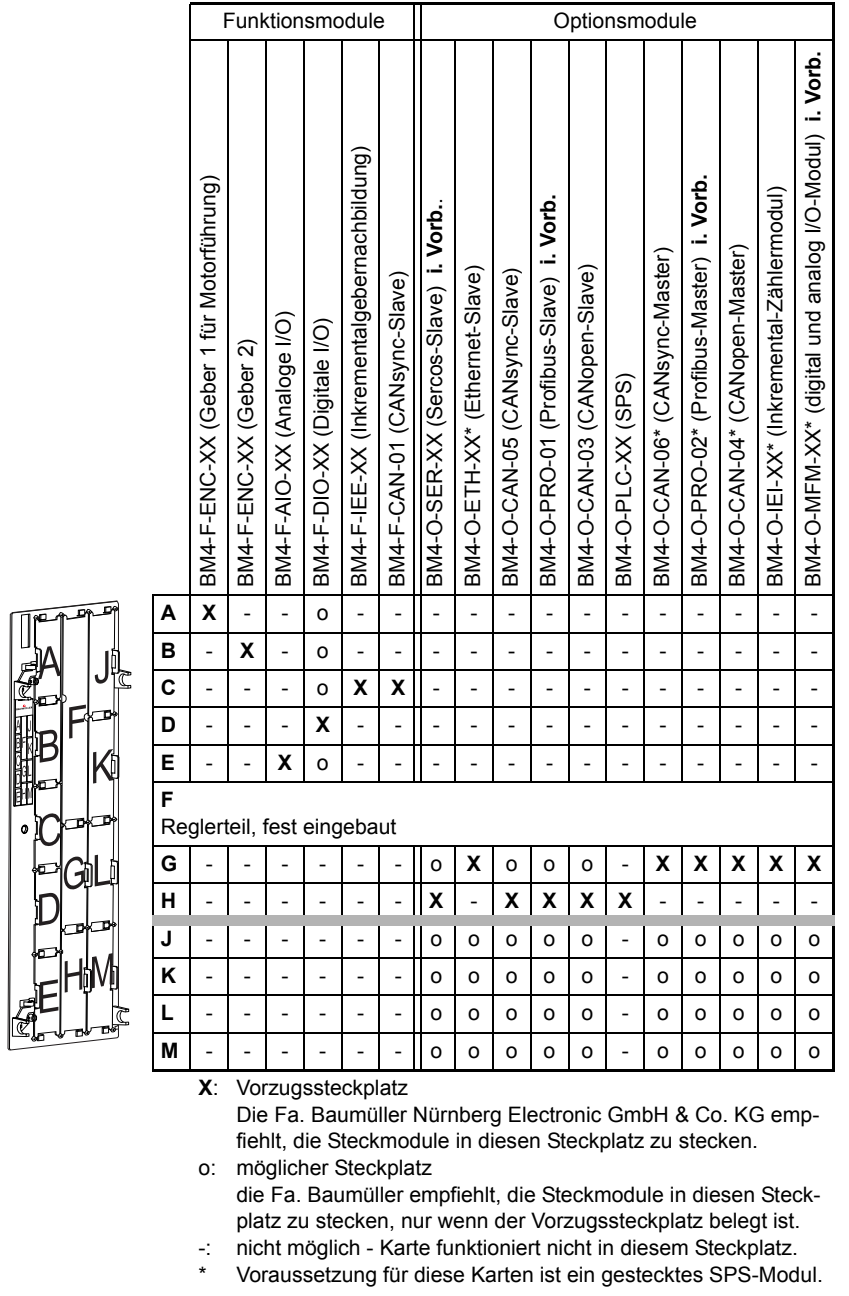

<span id="page-24-2"></span><span id="page-24-0"></span>Abbildung 6: Steckplatzkombinationen

<span id="page-24-1"></span>**O** Kontrollieren Sie die Steckbrücken auf der Leiterplatte (G in ▶ [Abbildung 5](#page-23-2)< auf Seite [22](#page-23-2)). Die beiden Steckbrücken müssen gesteckt sein, wenn der CANsync-Master am Busende oder Busanfang sitzt. Dadurch wird der CANsync-Bus abgeschlossen.

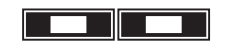

1000\_0012\_rev01\_int.cdr

Abbildung 7: Steckbrücken W701 und W702

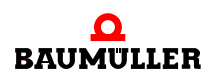

#### <span id="page-25-0"></span>**5.4 Montage**

**1** Schalten Sie das b maXX 4400 Gerät aus und sichern Sie es gegen unabsichtliches Wiedereinschalten während der Montage.

#### **GEFAHR** (DANGER)

Folgendes **wird eintreffen**, wenn Sie diesen Warnhinweis nicht beachten:

• schwere Körperverletzung • Tod

*Die Gefahr ist: Elektrizität. Gerät und Umgebung im Schaltschrank können lebensgefährliche Spannungen führen.*

Stellen Sie bevor Sie mit den Arbeiten beginnen sicher, dass Gerät und Umgebung spannungsfrei sind. Beachten Sie die einschlägigen Sicherheitsvorschriften beim Umgang mit hochspannungsführenden Geräten.

- **2** Ziehen sie die Abdeckhaube nach vorne vom Reglerteil ab; die Steckplätze werden nun sichtbar.
- **3** Suchen Sie am Reglerteil den vorgesehenen Steckplatz (**G**).

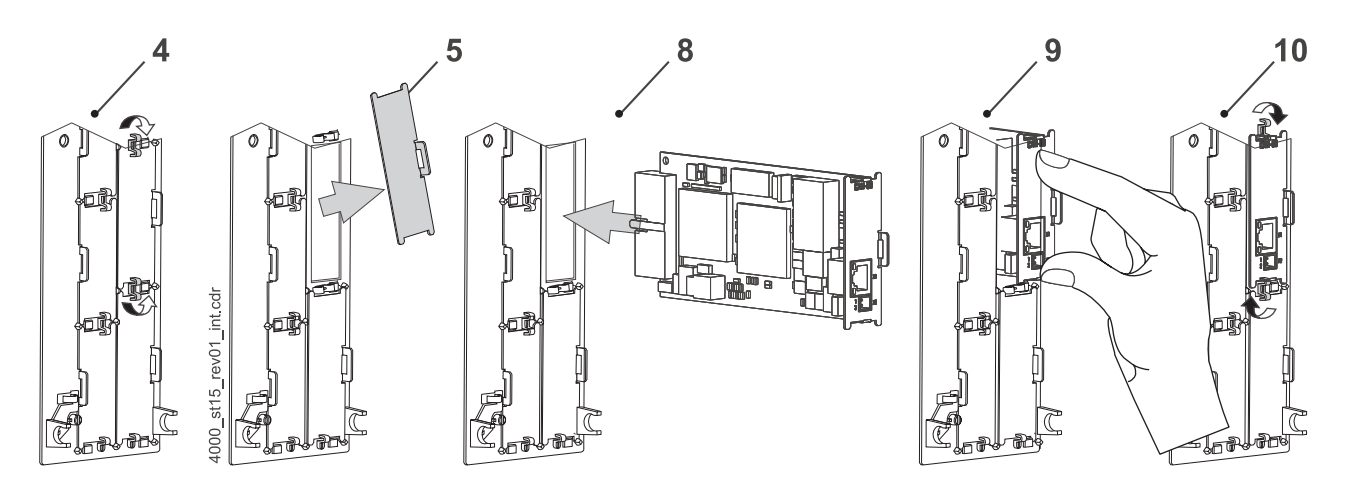

Abbildung 8: Montage

- **4** Drehen Sie die Drehriegel über und unter diesem Steckplatz um 90°. Die Drehriegel stehen nun waagrecht.
- **5** Nehmen Sie die Fontplattenabdeckung nach vorne heraus. Bewahren Sie diese Abdeckung auf. Wenn Sie Steckkarten entfernen, muss das Gerät wieder mit der Abdeckplatte verschlossen werden.

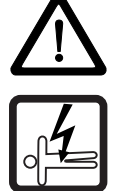

**5**

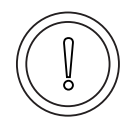

**VORSICHT** (CAUTION)

Folgendes **kann eintreffen**, wenn Sie diesen Gefahrenhinweis nicht beachten:

 $\bullet$  Sachschaden

<span id="page-26-0"></span>*Die Gefahr ist: elektrostatische Entladung. Das Optionsmodul CANsync-Master für b maXX PLC enthält ESD-empfindliche Bauteile.*

Achten Sie auf die beschriebenen ESD-Maßnahmen beim Umgang mit dem Steckmodul.

Fassen Sie das Steckmodul ausschließlich am Griffstück an (siehe "C" in D[Abbildung 5](#page-23-2)< auf [Seite 22](#page-23-2)).

- <span id="page-26-1"></span>**6** Achten Sie auf die beschriebenen ESD-Maßnahmen beim Umgang mit den Modulen.
- **7** Nehmen Sie das Optionsmodul CANsync-Master für b maXX PLC aus der Transportverpackung: Vermeiden Sie Kontakt mit den elektronischen Bauteilen des Steckmoduls.
- **8** Stecken Sie das Optionsmodul CANsync-Master für b maXX PLC in die Führungsschienen des Steckplatzes. Das Griffstück muss zur gleichen Seite weisen wie die übrigen Griffstücke in dieser Steckplatzleiste (hier: rechte Seite).
- **9** Drücken sie mit zwei Fingern auf die Frontplatte bis die Karte im Geräteinneren fühlbar in die Endposition einrastet.
- **10**Drehen Sie die Drehriegel über und unter diesem Steckplatz um 90° in die vertikale Lage (Verschlusslage).
- **11**Setzen Sie die Abdeckhaube wieder auf das Gerät auf.

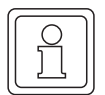

#### **HINWEIS**

Wenn Sie das Optionsmodul CANsync-Master für b maXX PLC lediglich im Rahmen einer Reparatur durch ein gleiches Modul ersetzen, können Sie den weiteren Ablauf abkürzen. Sie müssen dann lediglich die Anschlüsse an das Modul wiederherstellen, die Fronthaube wieder aufsetzen und können das Gerät dann wieder einschalten.

Damit ist die Montage des Optionsmodul CANsync-Master für b maXX PLC abgeschlossen. Den Anschluss von Leitungen und die Inbetriebnahme finden Sie in den folgenden Abschnitten.

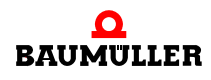

#### <span id="page-27-0"></span>**5.5 Installation**

Bei der Installation verkabeln Sie das Optionsmodul CANsync-Master für b maXX PLC.

#### <span id="page-27-2"></span><span id="page-27-1"></span>**5.5.1 Anschlussbild**

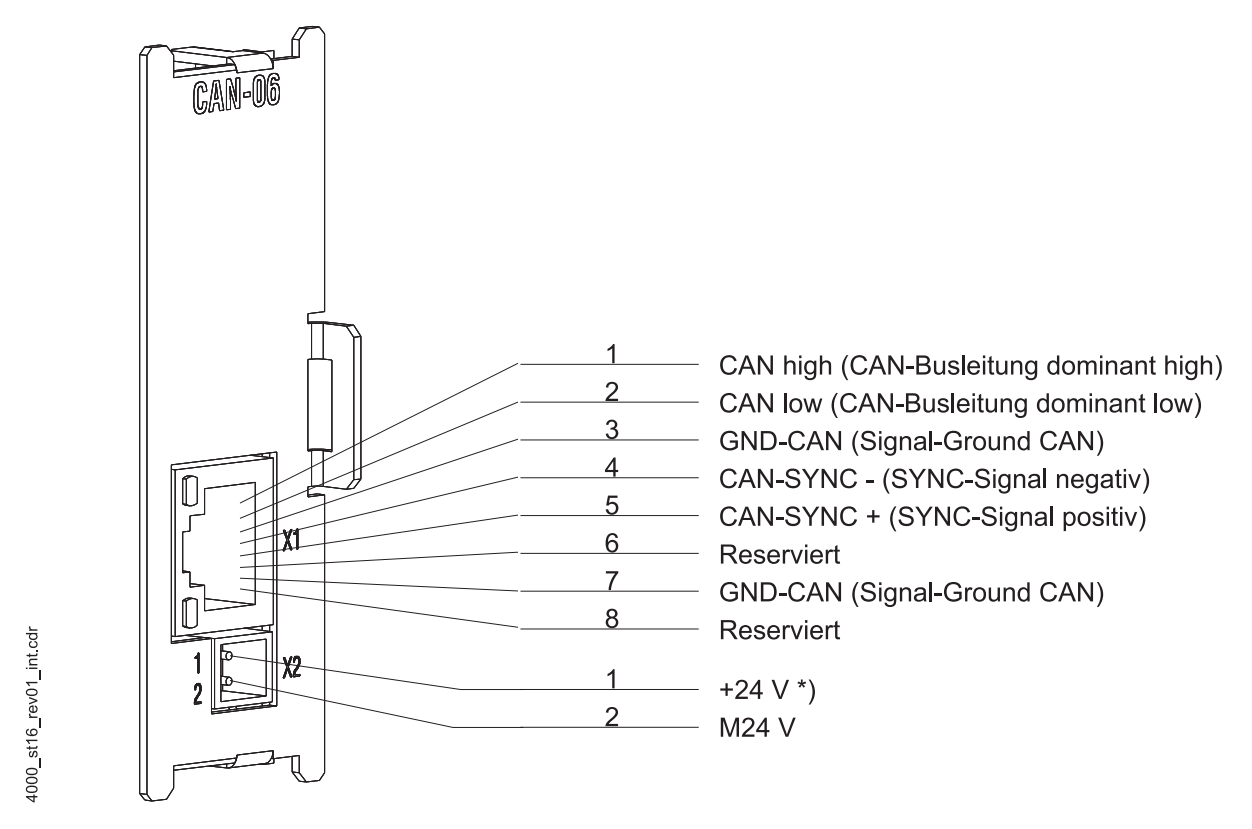

Abbildung 9: Anschlussbild Optionsmodul CANsync-Master für b maXX PLC

#### **HINWEIS**

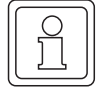

**26** von 58 \*) falls Sie UL 508 C berücksichtigen: begrenzen die den Strom auf 4 A.

**5**

#### <span id="page-28-0"></span>**5.5.2 Anforderungen an den elektrischen Anschluss**

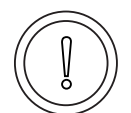

#### <span id="page-28-5"></span>**VORSICHT** (CAUTION)

Folgendes **kann eintreffen**, wenn Sie diesen Gefahrenhinweis nicht beachten:

#### $\bullet$  Sachschaden

Die Gefahr ist: **elektrische Spannung.** *Falls Sie die Anforderungen an den elektrischen Anschluss des Steckmoduls nicht sicherstellen, kann das Steckmodul beschädigt/zerstört werden.*

Stellen Sie sicher, dass die in den technischen Daten spezifizierten Anschlusswerte eingehalten werden und dass die Anschlüsse den Vorgaben entsprechend vorgenommen werden.

Verhindern Sie einen Kurzschluss zwischen Ein-/Ausgängen. Bei einem Kurzschluss zwischen Ein-/Ausgängen kann das Steckmodul zerstört werden.

Um die Norm EN 60 204-1 (Elektrische Ausrüstung von Maschinen) erfüllen zu können, müssen Sie die dort vorgeschlagenen Kabel verwenden. Die Anschlussstecker dürfen nicht abfallen - sonst besteht die Gefahr von Kurzschlüssen, Fremdspannungen etc.

 $\circ$  achten Sie auf EMV-gerechte Verlegung der Anschlusskabel.

#### <span id="page-28-1"></span>**5.5.3 Anforderungen an das Anschlusskabel**

<span id="page-28-4"></span><span id="page-28-3"></span>Folgende Kabel sind von Baumüller zur Verwendung freigegeben:

- m CANsync-Kommunikationskabel BM4-CAN-K-31-xx, BM4-CAN-K-32-xx, BM4-CAN-K-33-xx (siehe ⊳[Liste aller Zubehörteile](#page-50-2)< ab Seite 49)
- **•** Spannungsversorgungskabel mit Querschnitt: 0,5 mm<sup>2</sup>, weitere Informationen finden Sie in ⊳[Technische Daten](#page-56-2)< ab Seite 55.

#### <span id="page-28-2"></span>**5.5.4 Ablauf der Installation**

- **O** Vergewissern Sie sich, dass das b maXX Gerät spannungsfrei geschaltet ist.
- **O** Nehmen sie die Fronthaube vom Gerät ab.
- Das Optionsmodul CANsync-Master für b maXX PLC befindet sich im Steckplatz G, siehe ⊳Abbildung 6< [auf Seite 23.](#page-24-0)
- **O** Verbinden Sie die 8-polige RJ45-Buchse auf der Frontplatte des Optionsmodul CANsync-Master für b maXX PLC mit dem CANsync-Kommunikationskabel, Anschlussbe-legung siehe ⊳[Pinbelegung RJ45-Buchse](#page-57-2)< auf Seite 56.
- **O** Stecken Sie einen [Abschlussstecker](#page-51-0) (siehe ⊳Abschlusssteckerଏ auf Seite 50) auf den letzten Teilnehmer des CANsync-Busses, wenn der CANsync-Master der Busanfang ist und die Steckbrücken gesteckt sind (siehe ⊳[Vorbereitung](#page-23-1)< ab Seite 22).
- **O** Verbinden Sie den 2-pol. Stecker auf der Frontplatte mit einer 24 V-Spannungsversor-gung, Anschlussbelegung siehe ⊳[Pinbelegung 2-pol. Stecker](#page-57-3)< auf Seite 56.
- **O** Stecken Sie die Abdeckhaube wieder auf das Gerät auf.
- **O** Verlegen Sie die Anschlussleitungen nach den Vorgaben im Schaltschrank.

Damit ist die Installation abgeschlossen.

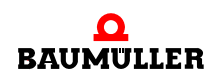

### **Installation 5.5**

## **6INBETRIEBNAHME**

<span id="page-30-0"></span>In diesem Kapitel beschreiben wir, wie Sie das soeben montierte und installierte (siehe **[Montage und Installation](#page-22-2) a ab Seite 21) Optionsmodul CANsync-Master für b maXX** PLC in Betrieb nehmen. Die Inbetriebnahme stellt sicher, dass das Optionsmodul CANsync-Master richtig funktioniert. Weitere Informationen zur Programmierung finden Sie im "Applikationshandbuch b maXX PLC" und im "Applikationshandbuch Optionsmodul CANsync-Master für b maXX PLC".

Stellen Sie vor der Inbetriebnahme sicher, dass die folgenden Voraussetzungen erfüllt sind:

- **1** Steckmodul ist korrekt montiert.
- **2** Steckmodul ist korrekt installiert.
- **3** Alle Sicherheitsvorrichtungen sind in Betrieb gesetzt.
- **4** Das b maXX Gerät ist einsatzbereit.

#### <span id="page-30-1"></span>**6.1 Allgemeine Sicherheitsvorschriften**

**O** beachten Sie ⊳[Grundlegende Sicherheitshinweise](#page-8-2)< ab Seite 7.

#### **GEFAHR** (DANGER)

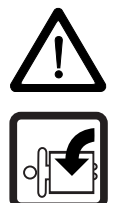

Folgendes **wird eintreffen**, wenn Sie diesen Warnhinweis nicht beachten:

• schwere Körperverletzung • Tod

Die Gefahr ist: **mechanische Einwirkung.** *Bei der Inbetriebnahme kann der Antrieb drehen.*

Halten Sie genügend Abstand von sich drehenden Teilen. Beachten Sie, dass von anlaufenden Antrieben Maschinenteile in Bewegung gesetzt werden können. Aktivieren Sie in jedem Fall deren Sicherheitsvorrichtungen.

#### <span id="page-30-2"></span>**6.2 Anforderungen an das ausführende Personal**

Die Arbeiten zur Inbetriebnahme dürfen nur von fachlich geschultem Personal, das insbesondere die Sicherheitsvorschriften und -hinweise versteht und befolgen kann, durchgeführt werden.

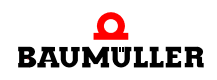

#### <span id="page-31-0"></span>**6.3 Beschreibung/Überprüfung der Sicherheits- und Überwachungseinrichtungen**

Bevor Sie das Optionsmodul CANsync-Master für b maXX PLC in Betrieb nehmen können, müssen Sie eventuell am Grundgerät b maXX 4400 anstehende Fehler/Fehlermeldungen beseitigen. Diese Fehler können durch fehlerhafte Montage (z. B. defekte Kabel) oder fehlerhafte Installation (z. B. fehlende Spannungsversorgung) begründet sein. Erst nachdem Sie die Fehler beseitigt haben dürfen Sie mit der Inbetriebnahme fortfahren.

#### <span id="page-31-1"></span>**6.4 Beschreibung und Überprüfung der Bedienungs- und Anzeigelemente**

#### <span id="page-31-4"></span><span id="page-31-2"></span>**6.4.1 Konfigurationsbeispiel**

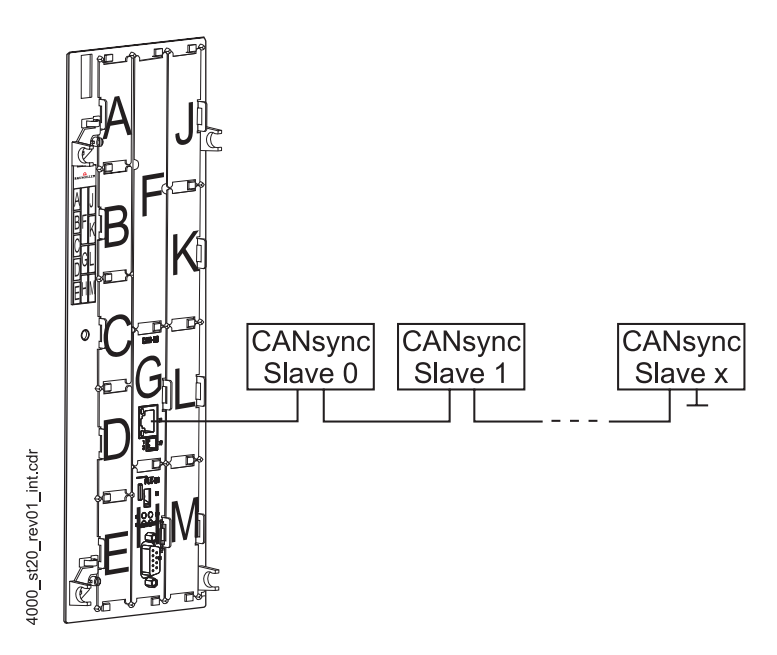

<span id="page-31-6"></span>Abbildung 10: b maXX mit CANsync-Master auf Optionssteckplatz G und PLC auf Optionssteckplatz H

#### <span id="page-31-3"></span>**6.4.2 LEDs**

<span id="page-31-5"></span>Die RJ45-Buchse X1 hat 2 LEDs (grün und rot), nachfolgend H1 und H2 genannt. Die LEDs haben während der Initialisierung und während des Betriebs unterschiedliche Bedeutungen.

**6**

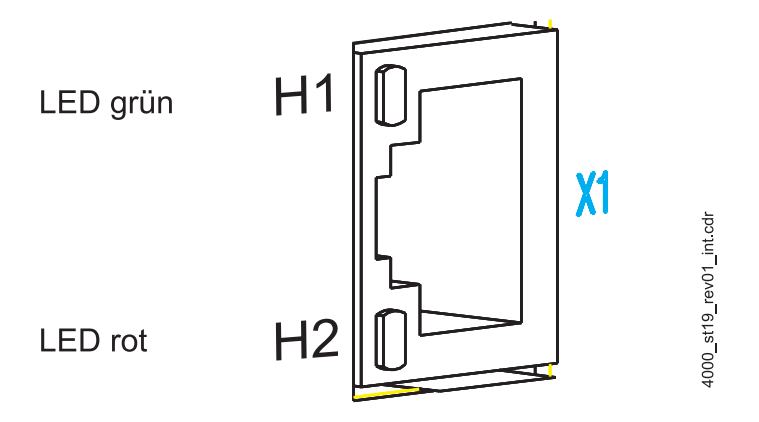

Abbildung 11: Vergrößerte Darstellung der LEDs an der Frontplatte

#### <span id="page-32-0"></span>**6.4.2.1 Einschalten und Initialisierung**

<span id="page-32-1"></span>Nach dem Einschalten blinken die LEDs nacheinander, zuerst die grüne, dann die rote, kurz auf.

Anschließend wird das Optionsmodul CANsync-Master initialisiert. Dabei wird folgendes Muster angezeigt:

<span id="page-32-2"></span>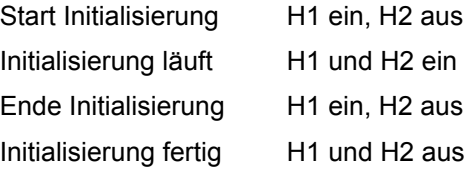

Damit ist die Initialisierung des Optionsmoduls CANsync-Master abgeschlossen.

Trat bei der Initialisierung ein Fehler auf, blinkt die LED H2.

Um die Fehlerursache zu beseitigen, siehe ⊳[Störungssuche und Störungsbeseitigung](#page-36-4)< [ab Seite 35](#page-36-4).

#### **6.4.2.2 Betrieb**

<span id="page-32-3"></span>Nach der Initialisierung des Optionsmoduls CANsync-Master kann ein Applikationsprogramm auf der b maXX PLC die Konfigurierung des Optionsmoduls vornehmen.

Das Optionsmodul CANsync-Master zeigt jetzt mit H1 = ON (ein) an, dass es auf die Konfigurierung durch die PLC wartet. Beim Optionsmodul b maXX PLC wird diese Konfigurierung des Optionsmoduls CANsync-Master auch "Initialisierung der CANsync-Master-Anschaltung auf dem Optionsmodul CANsync-Master für b maXX PLC" genannt.

Zur Konfigurierung siehe "Betriebsanleitung b maXX PLC", "Applikationshandbuch b maXX PLC" und "Applikationshandbuch CANsync".

Nach der Konfigurierung des Optionsmoduls durch ein Applikationsprogramm auf der b maXX PLC haben die LEDs folgende Bedeutung:

- H1 (grün) zeigt den Empfang und das Senden von Telegrammen auf dem CANsync-Bus an.
- H2 (rot) ist normalerweise aus und blinkt nur im Fehlerfall.

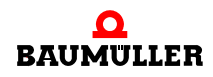

Um die Fehlerursache zu beseitigen, siehe ▶[Störungssuche und Störungsbeseitigung](#page-36-4)< [ab Seite 35](#page-36-4).

#### <span id="page-33-0"></span>**6.5 Ablauf der Inbetriebnahme**

Die Inbetriebnahme gliedert sich in folgende Abschnitte:

- **1** Einschalten
- **2** Testen der Funktion.

#### <span id="page-33-1"></span>**6.5.1 Einschalten**

- Lesen und beachten Sie die ⊳[Allgemeine Sicherheitsvorschriften](#page-30-1)< ab Seite 29.
- Der Abschnitt "Montage und Installation" muss korrekt durchgeführt worden sein.
- Schalten Sie das Grundgerät b maXX 4400 ein.

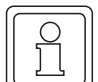

#### **HINWEIS**

Das Optionsmodul CANsync-Master dürfen Sie nicht abziehen oder stecken, wenn das Grundgerät b maXX 4400 eingeschaltet ist. Schalten Sie das Gerät vorher aus.

#### <span id="page-33-2"></span>**6.5.2 Testen der Funktion**

Nach dem Einschalten blinken die LEDs nacheinander auf (wie in ⊳Einschalten und [Initialisierung](#page-32-0)< auf Seite 31 beschrieben).

Falls eine komplette Applikation vorliegt, zeigt die LED H1 anschließend den Empfang und das Senden von Telegrammen auf dem CANsync-Bus an.

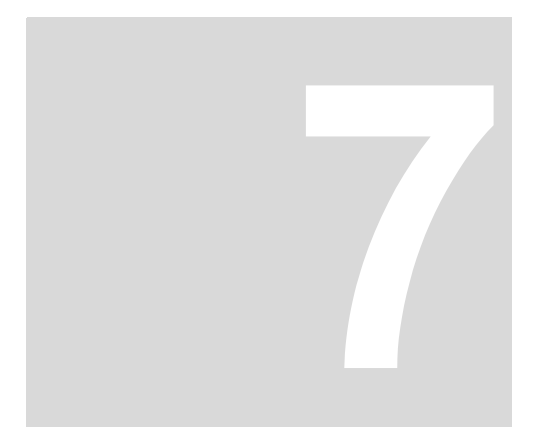

## **7BETRIEB**

<span id="page-34-0"></span>Anleitungen zum Betrieb des Optionsmoduls CANsync-Master für b maXX PLC finden Sie im Applikationshandbuch CANsync-Master für b maXX, sowie im Applikationshandbuch b maXX PLC und im Programmierhandbuch PROPROG wt II.

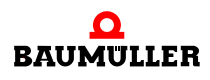

## <span id="page-36-11"></span><span id="page-36-10"></span><span id="page-36-4"></span><span id="page-36-0"></span>**8STÖRUNGSSUCHE UND STÖRUNGS-BESEITIGUNG**

In diesem Kapitel beschreiben wir die Störungsanzeigen am Optionsmodul CANsync-Master für b maXX PLC. Wir erklären die Bedeutung jeder Störungsanzeige und wie sie darauf reagieren können.

#### <span id="page-36-9"></span><span id="page-36-1"></span>**8.1 Sicherheitsvorschriften**

<span id="page-36-8"></span>**O** beachten Sie ⊳[Grundlegende Sicherheitshinweise](#page-8-2)< ab Seite 7.

#### <span id="page-36-2"></span>**8.2 Anforderungen an das ausführende Personal**

Das Personal, das mit dem Grundgerät b maXX arbeitet, muss in die Sicherheitsvorschriften und die Bedienung des Gerätes eingewiesen sein und mit der korrekten Bedienung des Gerätes vertraut sein. Insbesondere die Reaktion auf Fehleranzeigen und zustände erfordert spezielle Kenntnisse, die der Bediener aufweisen muss. Im folgenden werden wir sie über die verschiedenen Störungen und daraus resultierenden Fehlermeldungen informieren. Die Störungen können entweder mechanische oder elektrische Ursachen haben.

#### <span id="page-36-6"></span><span id="page-36-3"></span>**8.3 Fehlermeldungen (Fehlerliste) - Fehlerreaktionen**

<span id="page-36-7"></span><span id="page-36-5"></span>Das Optionsmodul CANsync-Master für b maXX PLC signalisiert Fehler durch Blinken der LED H2 (rot).

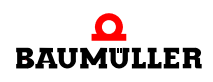

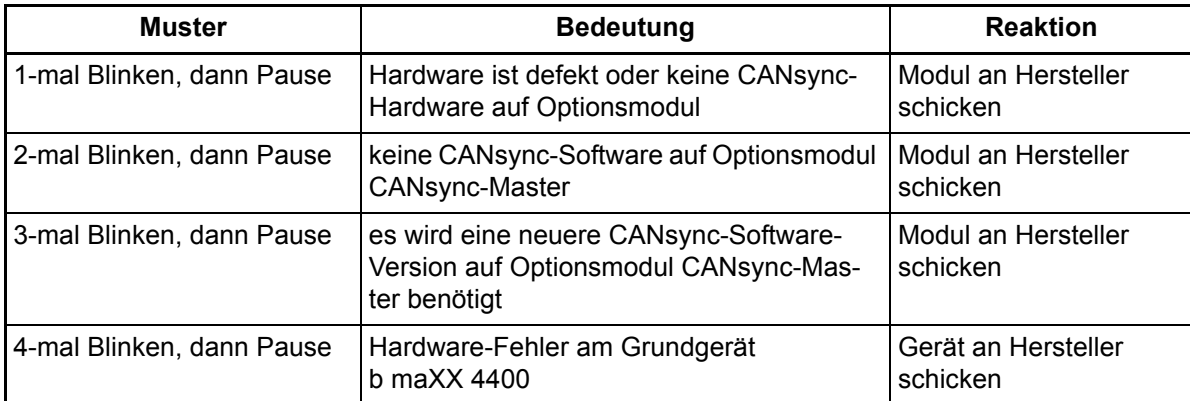

#### **HINWEIS**

Weitere Details entnehmen Sie bitte der "Betriebsanleitung b maXX PLC" und dem "Applikationshandbuch CANsync-Master".

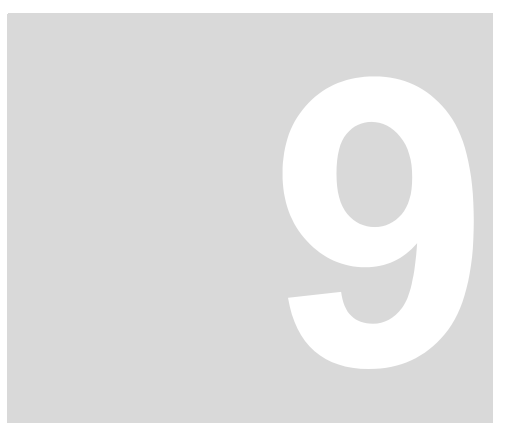

## <span id="page-38-1"></span>**9WARTUNG**

<span id="page-38-0"></span>Wenn Sie die vorgeschriebenen Umgebungsbedingungen, siehe *>Anhang D -*[Technische Daten](#page-56-2)< ab Seite 55 einhalten, ist das Optionsmodul CANsync-Master für b maXX PLC wartungsfrei. Wenn Sie einen Defekt des Optionsmoduls CANsync-Master feststellen oder vermuten, wenden Sie sich an die Fa. Baumüller Nürnberg Electronic GmbH & Co. KG.

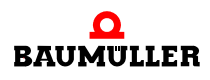

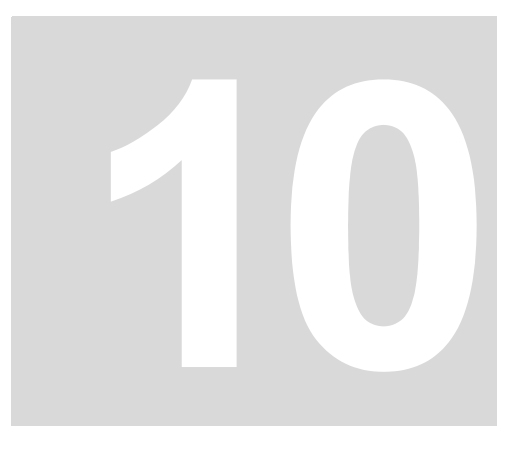

## <span id="page-40-1"></span>**INSTANDSETZUNG**

<span id="page-40-2"></span><span id="page-40-0"></span>Ein defektes Optionsmodul CANsync-Master für b maXX PLC können Sie nicht instandsetzen; wenden Sie sich für Ersatz an die Fa. Baumüller Nürnberg Electronic GmbH & Co. KG.

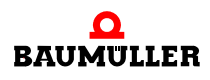

# <span id="page-42-5"></span><span id="page-42-3"></span>**11DEMONTAGE, LAGERUNG**

<span id="page-42-0"></span>In diesem Kapitel beschreiben wir, wie Sie das Optionsmodul CANsync-Master für b maXX PLC außer Betrieb setzen und lagern.

#### <span id="page-42-7"></span><span id="page-42-1"></span>**11.1 Sicherheitsvorschriften**

**O** beachten Sie ⊳[Grundlegende Sicherheitshinweise](#page-8-2)< ab Seite 7.

#### **WARNUNG** (WARNING)

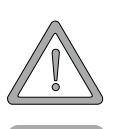

Folgendes **kann eintreffen**, wenn Sie diesen Gefahrenhinweis nicht beachten:

• schwere Körperverletzung • Tod

*Die Gefahr ist: Elektrizität. Das Gerät führt gefährliche Spannungen und Ströme, sowie Restladungen im Zwischenkreis.*

Stellen Sie sicher, dass alle elektrischen Anschlüsse stromlos geschaltet sind und gegen Wiedereinschalten gesichert sind.

<span id="page-42-8"></span><span id="page-42-4"></span>Warten sie die Entladung des Zwischenkreises ab, bevor Sie Demontagearbeiten durchführen. Die im Gerät verwendeten Kondensatoren sind **10 min.** nach Abschalten der Versorgungsspannung selbsttätig soweit entladen, dass Sie die Anschlüsse gefahrlos demontieren können.

Prüfen Sie vor Arbeiten an den elektrischen Anschüssen mit dafür geeigneten Messgeräten, dass die Anschlüsse keine Spannung führen.

Demontieren Sie Anschlüsse erst, wenn Sie sich von der Spannungsfreiheit überzeugt haben.

#### <span id="page-42-2"></span>**11.2 Anforderungen an das ausführende Personal**

<span id="page-42-6"></span>Das Personal, das Sie mit der Demontage beauftragen, muss die für die ordnungsgemäße Durchführung dieser Arbeiten benötigten Kenntnisse und Unterweisungen besitzen. Das Personal ist so zu wählen, dass die auf dem Gerät und seinen Teilen sowie an den Anschlüssen angebrachten Sicherheitshinweise vom Personal verstanden und angewendet werden.

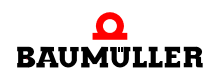

#### <span id="page-43-4"></span><span id="page-43-0"></span>**11.3 Demontage**

- **O** Stellen Sie folgende Arbeitsmaterialien bereit, bevor Sie mit der Demontage beginnen:
- m Geeignete Verpackung für das Optionsmodul CANsync-Master, möglichst Originalverpackung.
- <span id="page-43-3"></span>• Abdeckplatte zur Abdeckung des freiwerdenden Steckplatzes.
- m Geeignetes Werkzeug zum Herausziehen der Karte (z. B. Elektronik-Spitzzange)

<span id="page-43-5"></span>Führen Sie die Demontage in folgender Reihenfolge aus:

- **1** Schalten Sie das Grundgerät b maXX 4400 spannungsfrei und sichern Sie gegen unbeabsichtigtes Wiedereinschalten.
- <span id="page-43-7"></span>**2** Warten Sie 10 min. (Kondensatoren entladen sich).
- <span id="page-43-10"></span><span id="page-43-8"></span><span id="page-43-2"></span>**3** Öffnen Sie den Schaltschrank.
- **4** Nehmen Sie die Abdeckhaube des Grundgerätes b maXX 4400 ab.
- <span id="page-43-6"></span>**5** Ziehen Sie die Stecker von den Buchsen ab.
- **6** Drehen Sie die Drehriegel über und unter dem Frontblech des Optionsmoduls CANsync-Master um 90° (horizontal = Entriegelungsposition).

#### **VORSICHT** (CAUTION)

Folgendes **kann eintreffen**, wenn Sie diesen Gefahrenhinweis nicht beachten:

• Sachschaden

*Die Gefahr ist: elektrostatische Entladung. Die elektronischen Bauteile auf der Leiterplatte können durch Berührung mit den Händen beschädigt oder zerstört werden.*

Fassen Sie das Optionsmoduls CANsync-Master nur am Haltegriff des Frontblechs an.

- <span id="page-43-9"></span>**7** Ziehen Sie das Optionsmodul CANsync-Master am Haltegriff nach vorne aus dem b maXX Grundgerät heraus.
- **8** Legen Sie das Modul in die bereitliegende Verpackung Steckmodul dabei nur am Haltegriff anfassen.
- **9** Setzen Sie eine Abdeckplatte (oder ein neues Optionsmodul CANsync-Master für b maXX PLC) in den nun offenstehenden Einsteckplatz ein (Griffstück muss zur rechten Geräteseite weisen).
- **10**Drehen Sie die Drehriegel um 90° Grad (vertikal = Verschlussposition).
- **11**Setzen Sie die Abdeckhaube wieder auf das Gerät.
- **12**Schließen Sie den Schaltschrank.
- **13**Dokumentieren Sie die Demontage (oder den Austausch) des Optionsmoduls CANsync-Master.

Das Gerät kann nun wieder eingeschaltet werden. Wenn Sie das Modul entsorgen wol-len, erhalten Sie im Kapitel ⊳[Entsorgung](#page-46-2)< ab Seite 45 weitere Informationen.

#### <span id="page-43-1"></span>**11.4 Lagerbedingungen**

Lagern Sie das Optionsmodul CANsync-Master für b maXX PLC in einer geeigneten Ver-packung und bei den in den ⊳[Technische Daten](#page-56-2)⊲ ab Seite 55 angegebenen Lagerbedingungen.

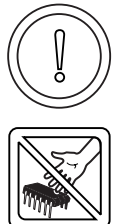

**11**

#### <span id="page-44-1"></span><span id="page-44-0"></span>**11.5 Wiederinbetriebnahme**

Wollen Sie das Optionsmodul CANsync-Master für b maXX PLC wieder in Betrieb neh-men, beachten Sie die Lagerbedingungen in den ⊳[Technische Daten](#page-56-2)< ab Seite 55. Führen Sie dann erneut eine Inbetriebnahme durch.

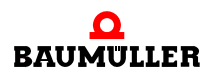

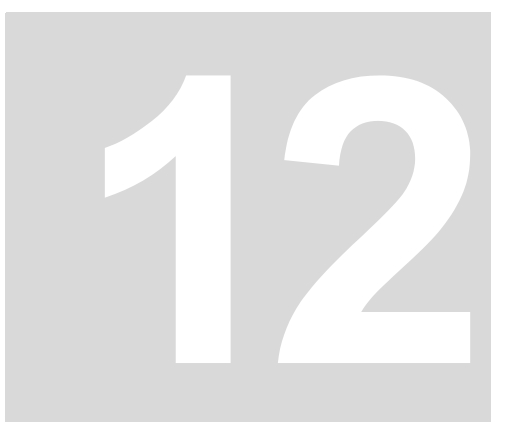

## <span id="page-46-2"></span>**ENTSORGUNG**

<span id="page-46-0"></span>In diesem Kapitel beschreiben wir die korrekte und sichere Entsorgung des Optionsmoduls CANsync-Master für b maXX PLC (BM4-O-CAN-06). Bei der Entsorgung fällt im wesentlichen Elektronikschrott an.

#### <span id="page-46-3"></span><span id="page-46-1"></span>**12.1 Sicherheitsvorschriften**

**O** beachten Sie ⊳[Grundlegende Sicherheitshinweise](#page-8-2)< ab Seite 7.

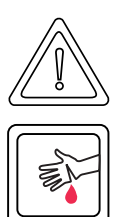

**VORSICHT** (CAUTION)

Folgendes **kann eintreffen**, wenn Sie diesen Gefahrenhinweis nicht beachten:

• leichte bis mittlere Körperverletzung

*Die Gefahr ist: scharfe Kanten. Die Bauteile des Optionsmoduls CANsync-Master, Blechteile, etc. können scharfe Kanten besitzen! Falls Sie ein Optionsmoduls CANsync-Master nicht am Griff anfassen, können Finger oder die Handfläche zerschnitten werden.*

Fassen Sie das Optionsmoduls CANsync-Master ausschließlich am Griff der Frontplatte an.

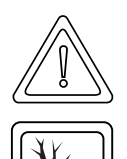

#### **VORSICHT** (CAUTION)

Folgendes **kann eintreffen**, wenn Sie diesen Warnhinweis nicht beachten:

• Umweltverschmutzung

#### *Die Gefahr ist: unsachgemäße Entsorgung.*

Sie dürfen die Entsorgung nur unter Beachtung der Sicherheitsvorschriften durchführen werden. Beachten Sie gegebenenfalls auch besondere örtliche Vorschriften. Können Sie die sichere Entsorgung nicht selbst durchführen, beauftragen Sie einen geeigneten Entsorgungsbetrieb.

*Bei Brand können evtl. gefährliche Stoffe entstehen bzw. freigesetzt werden.*

Die elektronischen Bauelemente nicht hohen Temperaturen aussetzen.

*Als innere Isolierung wird z. B. bei verschiedenen Leistungshalbleitern Berylliumoxid verwendet. Der beim Öffnen entstehende Berylliumstaub ist gesundheitsschädlich.*

Die elektronischen Bauelemente nicht öffnen.

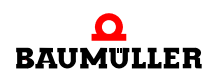

#### <span id="page-47-0"></span>**12.2 Anforderungen an das ausführende Personal**

<span id="page-47-4"></span>Das Personal, das Sie mit der Entsorgung/Demontage beauftragen, muss die für die ordnungsgemäße Durchführung dieser Arbeiten benötigten Kenntnisse und Unterweisungen besitzen. Das Personal ist so zu wählen, dass die auf dem Grundgerät b maXX 4400 und seinen Teilen angebrachten Sicherheitshinweise vom Personal verstanden und angewendet werden.

#### <span id="page-47-3"></span><span id="page-47-1"></span>**12.3 Entsorgungsanleitung**

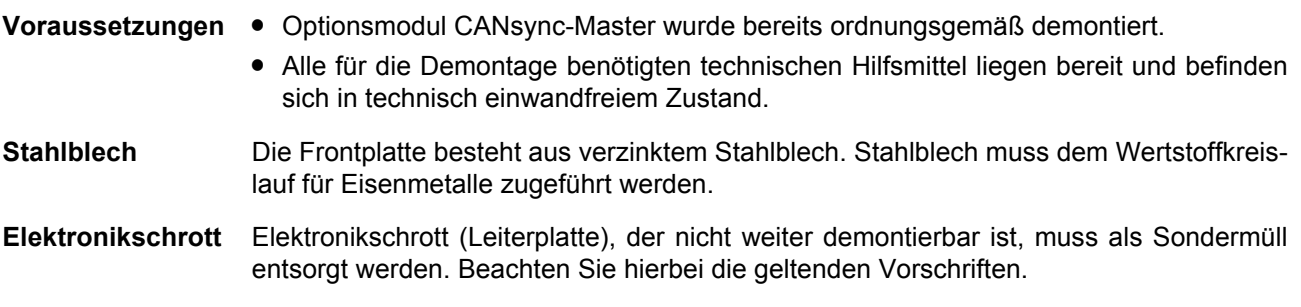

#### <span id="page-47-2"></span>**12.4 Entsorgungsstellen/Ämter**

Stellen Sie sicher, dass die Entsorgung in Übereinstimmung mit den Entsorgungsrichtlinien ihrer Firma sowie der zuständigen Entsorgungsstellen und Ämter erfolgt. Im Zweifelsfall wenden Sie sich an die für ihre Firma zuständige Gewerbeaufsicht oder das Umweltamt.

## **ANHANG A - ABKÜRZUNGEN**

<span id="page-48-0"></span>**BACI** Baumüller Component Interface **BUB** Ballast-Einheit **BUC** Baumüller Ein-/Rückspeise-Ein- heit **BUG** Baumüller Umrichter Grund-Einspeise-Einheit **BUM** Baumüller Einzel-Leistungs-Einheit **BUS** Baumüller Leistungs-Modul **CAN** Controller Area Network **CANsync** synchronisierter CAN **CPU** Central Processing Unit **DC** Gleichstrom **DP-RAM** Dual-Port RAM (Random Access Memory) **DIN** Deutsches Institut für Normung e.V. **EMV** Elektromagnetische Verträglichkeit **EN** Europäische Norm **EPROM** Erasable Programmable Read Only Memory **ESD** Electrostatic sensitive devices **I/O** Input/Output, Eingang und Aus- gang **ISO** International Standard Organisation **LED** Leuchtdiode **16#** Präfix für Hexadezimalzahl **RAM** Random Access Memory **RJ** Registered Jack (Western-Stecker) **UL** Underwriter Laboratories Inc.

**USS** Funktionsmodul USS-Protokoll

- <span id="page-48-1"></span>**USS**® Warenzeichen Siemens, universelle serielle Schnittstelle
- **VDE** Verband deutscher Elektrotechniker

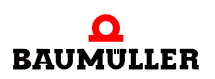

**48** von 58

# R

## **ANHANG B - ZUBEHÖR**

<span id="page-50-0"></span>In diesem Anhang finden Sie alle Zubehörteile aufgelistet, die für das Optionsmodul CANsync-Master für b maXX PLC von der Fa. Baumüller Nürnberg Electronic GmbH & Co. KG verfügbar sind.

Falls Sie Anfragen und Anregungen zu Zubehörteilen haben, nimmt das Produktmanagement von Baumüller diese gerne entgegen.

#### <span id="page-50-2"></span><span id="page-50-1"></span>**B.1 Liste aller Zubehörteile**

#### **B.1.1 Verfügbare CANsync-Kommunikationskabel**

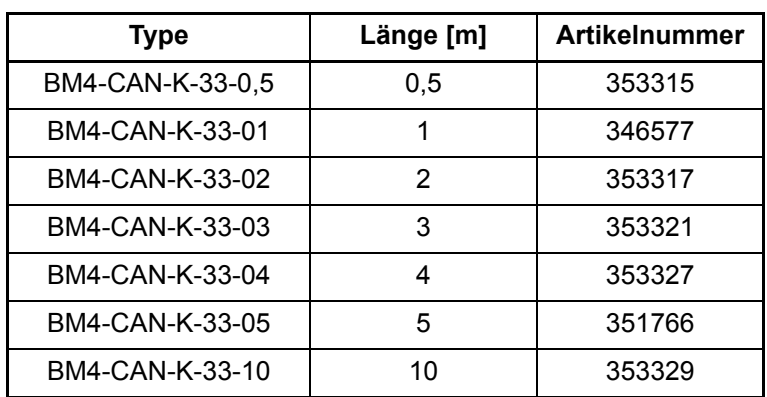

Leitungstyp: BM4-CAN-K-33-xx (RJ-Stecker, RJ-Stecker)

Leitungstyp: BM4-CAN-K-31-xx (RJ-Stecker, Sub-D-Stecker)

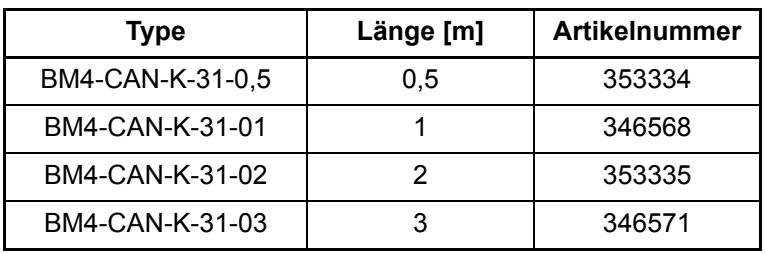

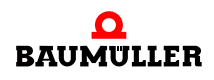

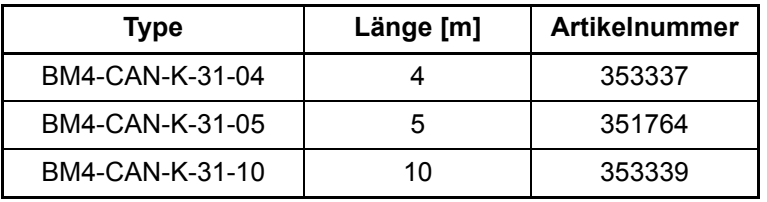

Leitungstyp: BM4-CAN-K-32-xx (RJ-Stecker, Sub-D-Buchse)

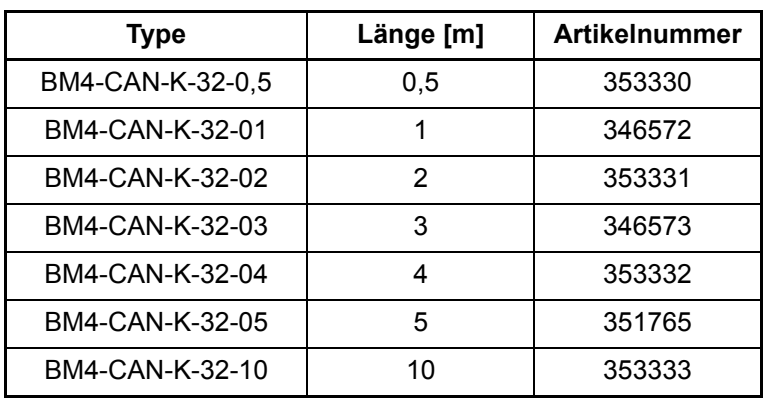

#### <span id="page-51-0"></span>**B.1.2 Abschlussstecker**

Abschlussstecker CAN für RJ45 und Sub-D

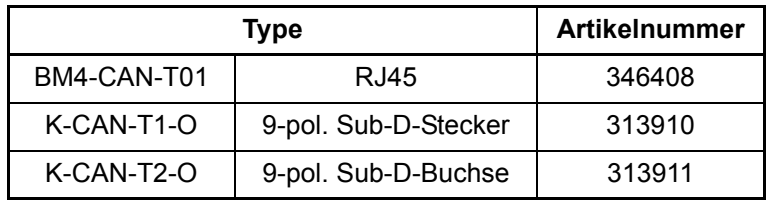

#### **B.1.3 Spannungsversorgungsstecker**

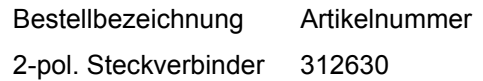

<span id="page-52-3"></span>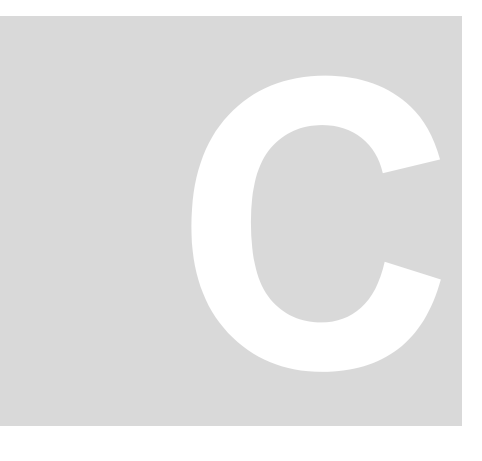

## <span id="page-52-5"></span><span id="page-52-4"></span><span id="page-52-0"></span>**ANHANG C - KONFORMITÄTSER-KLÄRUNG / HERSTELLERER-KLÄRUNG**

In diesem Kapitel geben wir allgemeine Informationen zu EG-Richtlinien, dem CE-Zeichen und zur Konformitätserklärung/Herstellererklärung.

#### <span id="page-52-1"></span>**C.1 Was ist eine EG-Richtlinie**

EG-Richtlinien geben Anforderungen vor. Die Richtlinien werden von den entsprechenden Stellen innerhalb der EU verfasst und werden von allen Mitgliedsstaaten der EU in nationales Recht umgesetzt. Somit gewährleisten die EG-Richtlinien den freien Handel innerhalb der EU.

Eine EG-Richtlinie beinhaltet nur wesentliche Mindestanforderungen. Detaillierte Anforderungen finden Sie in Normen, auf die in der Richtlinie verwiesen wird.

#### <span id="page-52-2"></span>**C.2 Was das CE-Zeichen aussagt**

*a) Mit der CE-Kennzeichnung wird die Konformität mit allen Verpflichtungen bescheinigt, die der Hersteller in Bezug auf das Erzeugnis aufgrund der Gemeinschaftsrichtlinien hat, in denen ihre Anbringung vorgesehen ist.*

…

…

*b) Die CE-Kennzeichnung auf Industrieerzeugnissen bedeutet, dass die natürliche oder juristische Person, die die Anbringung durchführt oder veranlasst, sich vergewissert hat, dass das Erzeugnis alle Gemeinschaftsrichtlinien zur vollständigen Harmonisierung erfüllt und allen vorschriftsmäßigen Konformitätsbewertungsverfahren unterzogen worden ist.*

*Beschluss 93/465/EWG des Rates, Anhang I B. a) + c)*

Das CE-Zeichen bringen wir am Gerät und auf der Dokumentation an, sobald wir festgestellt haben, dass die Anforderungen der relevanten Richtlinien von uns erfüllt wurden.

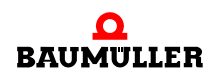

**51** von 58 Betriebsanleitung Optionsmodul CANsync-Master für BM4-O-PLC BM4-O-CAN-06

<span id="page-53-3"></span><span id="page-53-2"></span>Alle Umrichter und Steuerungen der Firma Baumüller Nürnberg Electronic GmbH & Co. KG erfüllen die Anforderungen aus der 73/23/EWG (Niederspannungsrichtlinie).

Bei bestimmungsgemäßer Verwendung dieses Baumüller-Gerätes in Ihrer Gesamtmaschine können Sie davon ausgehen, dass das Gerät die Anforderungen aus der 73/23/ EWG erfüllt.

Entscheidend für die Einhaltung der 89/336/EWG (EMV-Richtlinie) ist die Installation dieses Gerätes. Da Sie diese Installation selbst ausführen, sind auch Sie für die Einhaltung der 89/336/EWG verantwortlich.

Wir geben Ihnen Unterstützung in Form von EMV-Hinweisen. Sie finden diese Informationen in der Betriebsanleitung des Grundgeräts b maXX 4400. Haben Sie alle Anforderungen erfüllt, die wir in dieser Dokumentation stellen, können Sie davon ausgehen (Norm: "vermuten"), dass der Antrieb die Anforderungen der EMV-Richtlinie erfüllt.

Damit Sie ihre Maschine innerhalb der EU vertreiben können, muss folgendes vorliegen:

- Konformitätszeichen (CE-Zeichen)
- Konformitätserklärung(en) hinsichtlich der für die Maschine relevanten Richtlinie(n)

#### <span id="page-53-0"></span>**C.3 Begriffsdefinition Konformitätserklärung**

Eine Konformitätserklärung im Sinne dieser Dokumentation ist eine Erklärung, dass das in Verkehr gebrachte elektrische Betriebsmittel allen einschlägigen grundlegenden Sicherheits- und Gesundheitsanforderungen entspricht.

Mit der in diesem Kapitel vorliegenden Konformitätserklärung erklärt die Firma Baumüller Nürnberg Electronic GmbH & Co. KG, dass das Gerät den einschlägigen grundlegenden Sicherheits- und Gesundheitsanforderungen entspricht, die sich aus den Richtlinien und Normen ergeben, die in der Konformitätserklärung aufgelistet sind.

#### <span id="page-53-1"></span>**C.4 Begriffsdefinition Herstellererklärung**

Eine Herstellererklärung im Sinne dieser Dokumentation ist eine Erklärung, dass die/das in Verkehr gebrachte Maschine/Sicherheitsbauteil allen einschlägigen grundlegenden Sicherheits- und Gesundheitsanforderungen entspricht.

Mit der in diesem Kapitel vorliegenden Herstellererklärung erklärt die Firma Baumüller Nürnberg Electronic GmbH & Co. KG, dass das Gerät den einschlägigen grundlegenden Sicherheits- und Gesundheitsanforderungen entspricht, die sich aus den Richtlinien und Normen ergeben, die in der Herstellererklärung aufgelistet sind.

Das Gerät der Firma Baumüller Nürnberg Electronic GmbH & Co. KG wird in eine Maschine eingebaut. Für die Gesundheit und Sicherheit u. a. der Anwender ist es wichtig, dass die gesamte Maschine allen einschlägigen grundlegenden Sicherheits- und Gesundheitsanforderungen entspricht. Deshalb weist die Firma Baumüller Nürnberg Electronic GmbH & Co. KG in der Herstellererklärung darauf hin, dass die Inbetriebnahme der gesamten Maschine so lange untersagt ist, bis erklärt wurde, dass die Maschine den Bestimmungen der Maschinenrichtlinie entspricht.

**C**

#### <span id="page-54-1"></span><span id="page-54-0"></span>**C.5 Konformitätserklärung**

## **EG-Konformitätserklärung 2002**

#### **Declaration of Conformity 2002**

gemäß EG-Richtlinie 73/23/EG (Niederspannung) vom 19.02.1973 geändert durch: 93/68/EWG vom 22.07.1993

in accordance with EC directive 73/23/EG (low voltage) dated 19.02.1973 changed by: 93/68/EWG dated 22.07.1993

#### **Optionsmodul CANsync-Master für b maXX PLC BM4-O-CAN-06**

Das obige Gerät wurde entwickelt und konstruiert sowie anschließend gefertigt in Übereinstimmung mit o. g. EG-Richtlinie und u. g. Normen in alleiniger Verantwortung von:

the unit specified above was developed and constructed as well as manufactured in accordance with the above mentioned directive and the standards mentioned below under liability of:

#### **Baumüller Nürnberg Electronic GmbH & Co. KG, Ostendstr. 80 - 90, D-90482 Nürnberg**

#### Berücksichtigte Normen - standards complied with:

Norm / standard

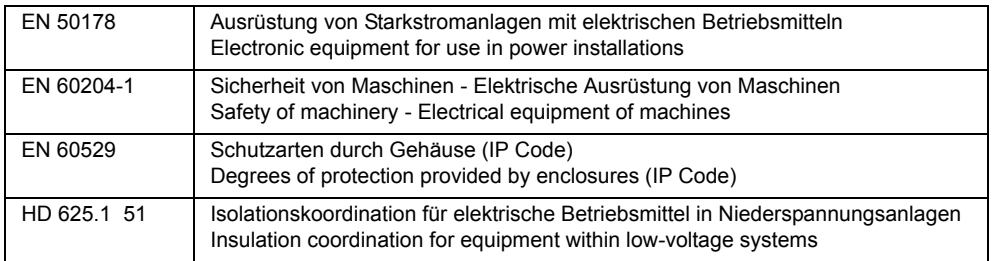

Nürnberg, 16.05 2003

Dr. Peter Kreisfeld i.A. Dr. Peter Heidrich Geschäftsführer Entwicklungsleiter Head Division Head of development Seite 1 von 1 / page 1 of 1

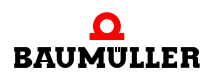

#### <span id="page-55-1"></span><span id="page-55-0"></span>**C.6 Herstellererklärung**

## **EG-Herstellererklärung 2002**

#### **Declaration by Manufacturer 2002**

gemäß EG-Richtlinie 98/37/EG (Maschinen) vom 22.06.1998 geändert durch: 98/79/EG vom 27.10.1998

in accordance with EC directive 98/37/EG (machinery) dated 22.06.1998 changed by: 98/79/EC dated 27.10.1998

#### **Optionsmodul CANsync-Master für b maXX PLC BM4-O-CAN-06**

Das obige Gerät wurde entwickelt und konstruiert sowie anschließend gefertigt in Übereinstimmung mit o. g. EG-Richtlinie und u. g. Normen in alleiniger Verantwortung von:

The unit specified above was developed and constructed as well as manufactured in accordance with the above mentioned directive and the standards mentioned below under liability of:

#### **Baumüller Nürnberg Electronic GmbH & Co. KG, Ostendstr. 80 - 90, D- 90482 Nürnberg**

Berücksichtigte Normen - standards complied with:

 $\overline{\phantom{a}}$ 

Norm / standard

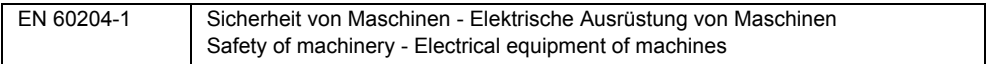

Die Inbetriebnahme der Maschine, in die dieses Gerät eingebaut wird, ist untersagt bis die Konformität der Maschine mit der obengenannten Richtlinie erklärt ist.

The machinery into which this unit is to be incorporated must not be put into service until the machinery has been declared in conformity with the provisions of the directive mentioned above.

Nürnberg, 16.05.2003

Geschäftsführer Entwicklungsleiter

Dr. Peter Kreisfeld i.A. Dr. Peter Heidrich Head Division Head of development Seite 1 von 1 / page 1 of 1

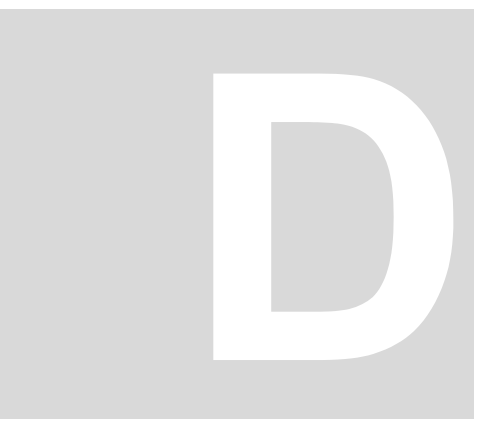

## <span id="page-56-3"></span><span id="page-56-2"></span>**ANHANG D - TECHNISCHE DATEN**

<span id="page-56-0"></span>In diesem Anhang finden Sie die technischen Daten für das Optionsmodul CANsync-Master von der Fa. Baumüller Nürnberg Electronic GmbH & Co. KG.

#### <span id="page-56-1"></span>**D.1 Anschlusswerte**

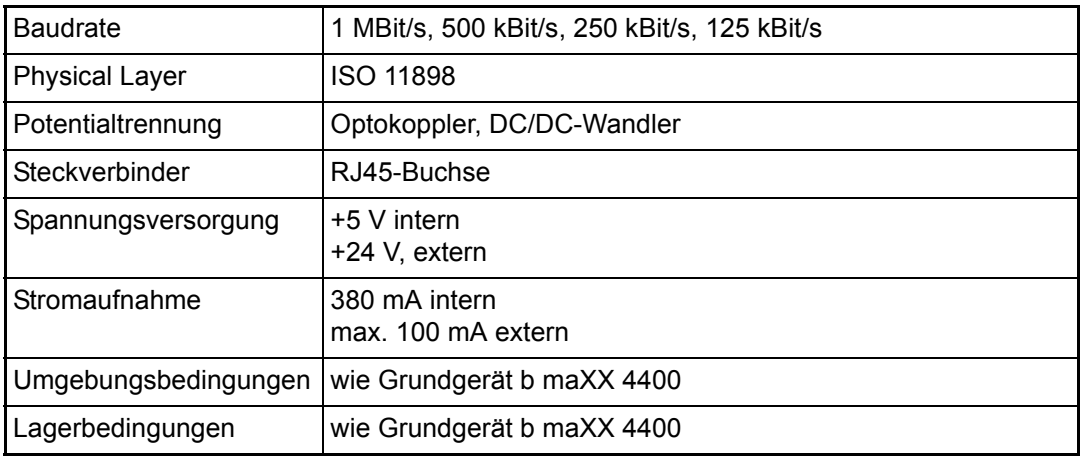

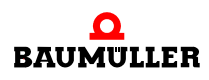

#### <span id="page-57-2"></span><span id="page-57-0"></span>**D.2 Pinbelegung RJ45-Buchse**

**D.2**

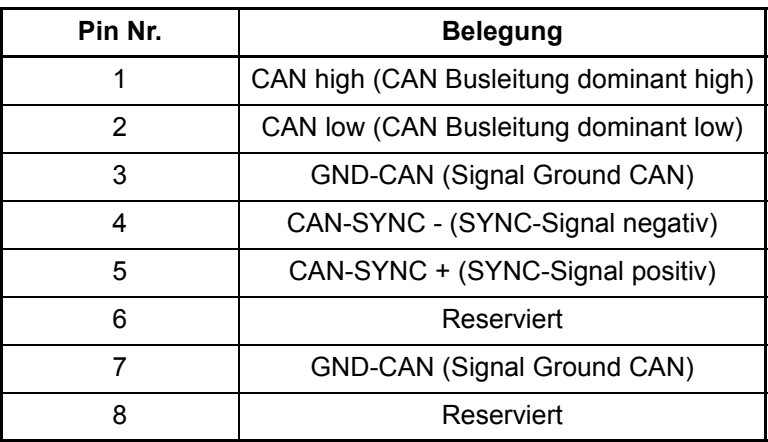

#### <span id="page-57-3"></span><span id="page-57-1"></span>**D.3 Pinbelegung 2-pol. Stecker**

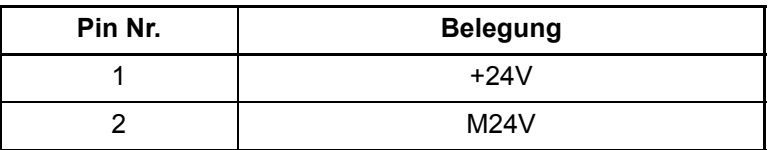

mitgelieferter Steckverbinder:

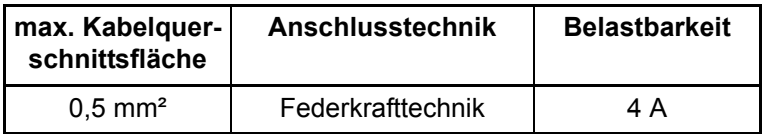

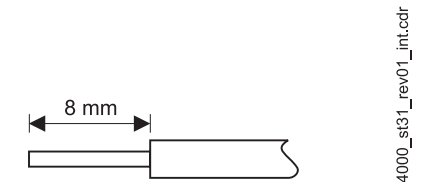

Abbildung 12: Kabel 8 mm abisolieren

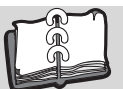

## <span id="page-58-0"></span>**Index**

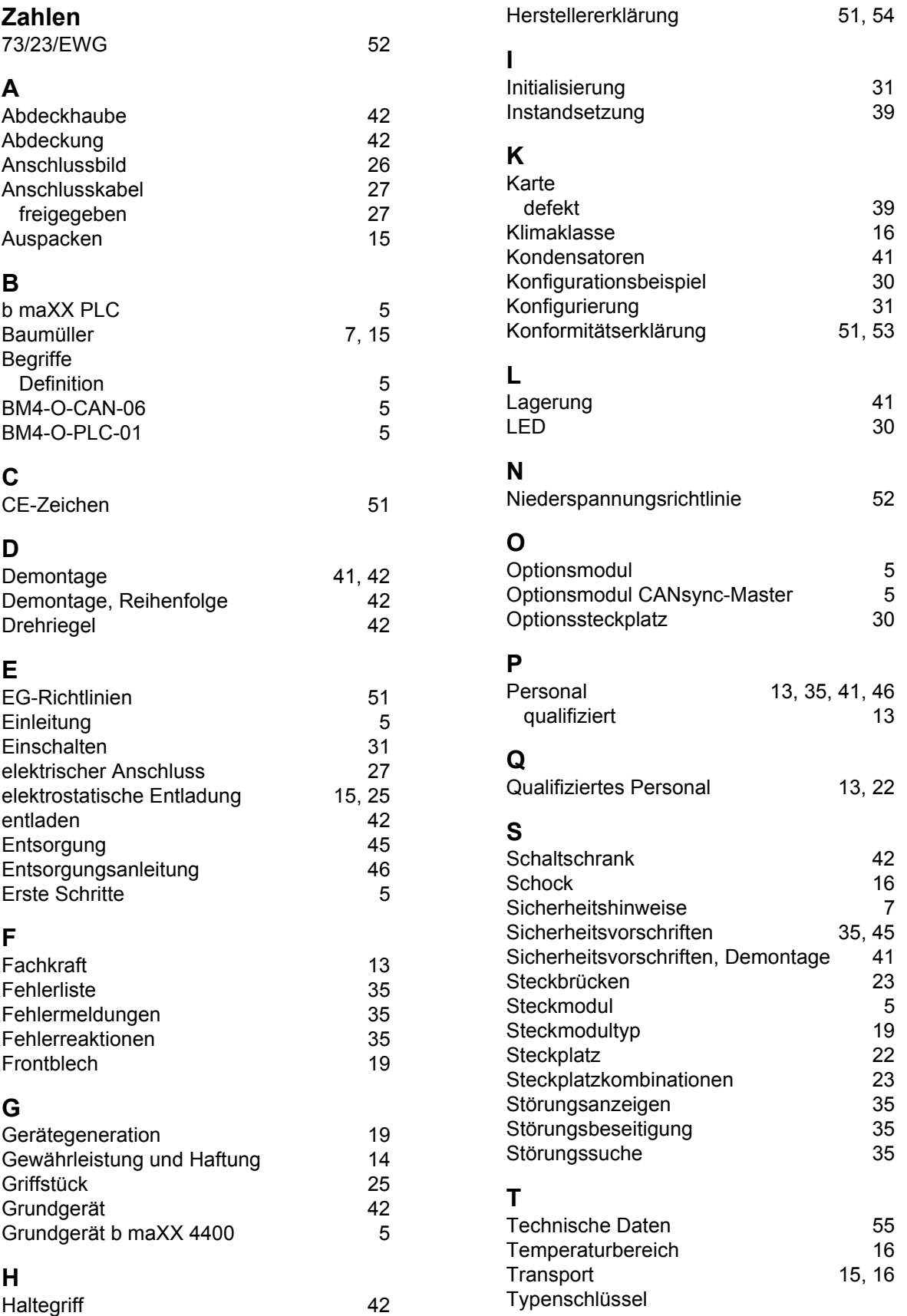

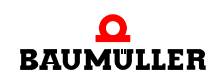

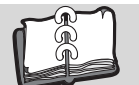

<span id="page-59-0"></span>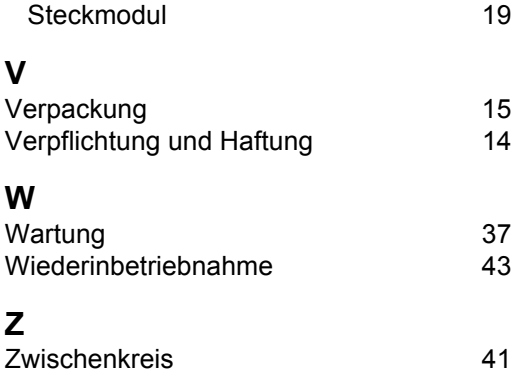

## be in motion

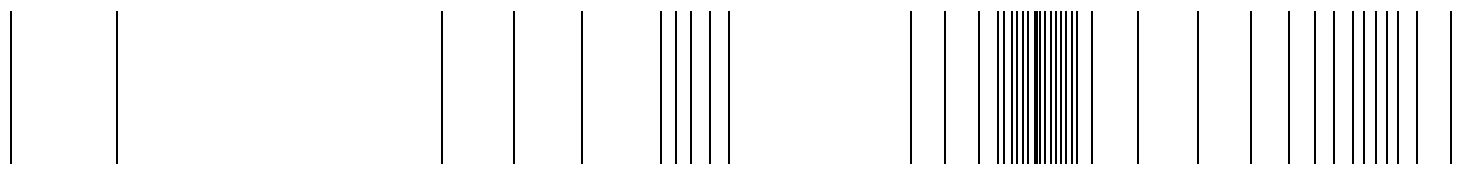

Baumüller Nürnberg Electronic GmbH & Co. KG Ostendstraße 80-90 90482 Nürnberg T: +49(0)911-5432-0 F: +49(0)911-5432-130 **www.baumueller.de**

Alle Angaben in dieser Betriebsanleitung sind unverbindliche Kundeninformationen, unterliegen einer ständigen Weiterentwicklung und werden fortlaufend durch unseren permanenten<br>Zur Ausmessung, Berechnung und Kalkulationen